Université Abou Bekr Belkaid

تلمسائ أالجز ائر

جامعة آبي بكر بلقاي<del>د</del>

#### **République Algérienne Démocratique et Populaire Université Abou Bakr Belkaid– Tlemcen**

**Faculté des Sciences**

**Département d'Informatique**

**Mémoire de fin d'études**

**Pour l'obtention du diplôme de Master en**

#### **Informatique**

*Option: Réseau et Système Distribué(R.S.D)*

# **Conception d'une maison intelligente**

**Réalisé par :**

- **MOSTEFAI Abir**
- **MESLI Sarah Rania**

*Présenté le 04 juillet 2023 devant la commission composée de MM.*

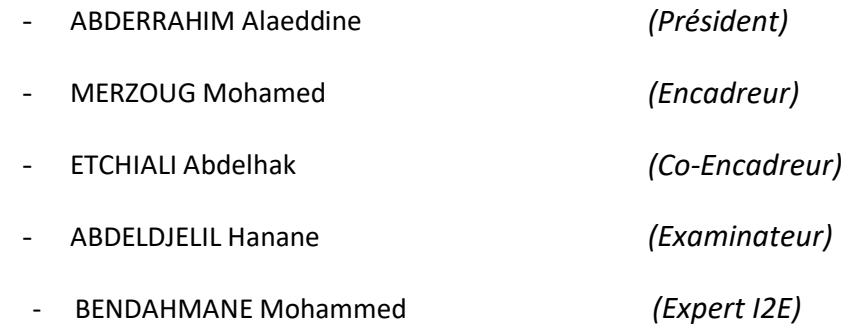

### *Dédicaces*

### **Je dédie ce modeste travail à**

Mes très chers parents, qui ont toujours été là pour moi Aucune dédicace ne saurait exprimer mon respect, mon amour éternel et ma considération pour tous les sacrifices que vous avez fait pour mon instruction et mon bien être.

A mes agréables frères pour leurs encouragements.

A ma chère binôme ABIR, pour son courage et son écoute afin de bien achever notre travail.

A ma famille et tous mes amis proches et lointains.

A toutes les personnes qui ont participé à l'élaboration de ce travail, à tous ceux que j'ai omis de cite.

### **SARAH**

## *Dédicaces*

### **Je dédie ce modeste travail à**

Mes très chers parents qui ont toujours été là pour moi, et qui m'ont donné un magnifique modèle de labeur, et de persévérance, Vous avez fait tellement de choses pour moi au fil des temps, je vous remercie infiniment.

A mon frère et mes sœurs, pour leurs aide, leurs encouragements et leurs patience, grâce a eu j'ai pu avoir confiance en moi.

A ma chère binôme SARAH pour son sérieux et sa détermination et Que je la souhaite beaucoup de réussite dans sa vie.

A ma famille et à tous mes amis.

A toutes les personnes qui ont participé à l'élaboration de ce travail, à tous ceux que j'ai omis de cite.

**ABIR**

## *Remercîments*

Tout d'abord nous remercions le tout puissant notre Dieu qui nous a permis de nous faire arriver à ce niveau-là et le courage et la force de continuer et accomplir nos études

Nous remercions nos parents pour leurs sacrifices et l'aide pour que nous réussissions, de nous avoir donné l'importance, de prendre toujours soin de nous, de nous faire confiance et de toujours nous démontrer l'amour que vous nous portez.

### Nous adressons nos sincères remerciements à **Mr MERZOUG MOHAMMED** et **Mr ETCHIALI**

**ABDELHAK** professeurs à la Faculté des Sciences Université Abou Bakr Belkaid pour avoir consacré son temps précieux et avoir accepté de nous encadrer, pour tous les efforts et l'importance qu'ils nous ont donnée.

Nous remercions les jurys à la Faculté des Sciences Université Abou Bakr Belkaid pour avoir accepté de présider le jury et d'examiner de ce mémoire

Tous qu'ils ont participés de prêt ou de loin à la réalisation de ce travail

# **TABLE DES MATIERES**

## **Table des matières**

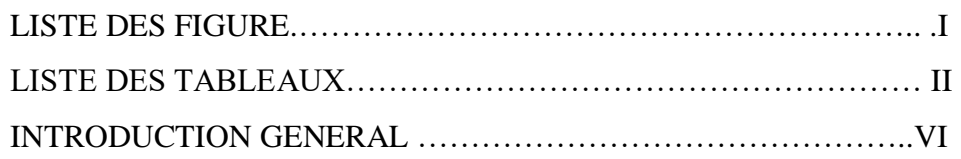

## **Chapitre 1 : LA DOMOTIQUE.**

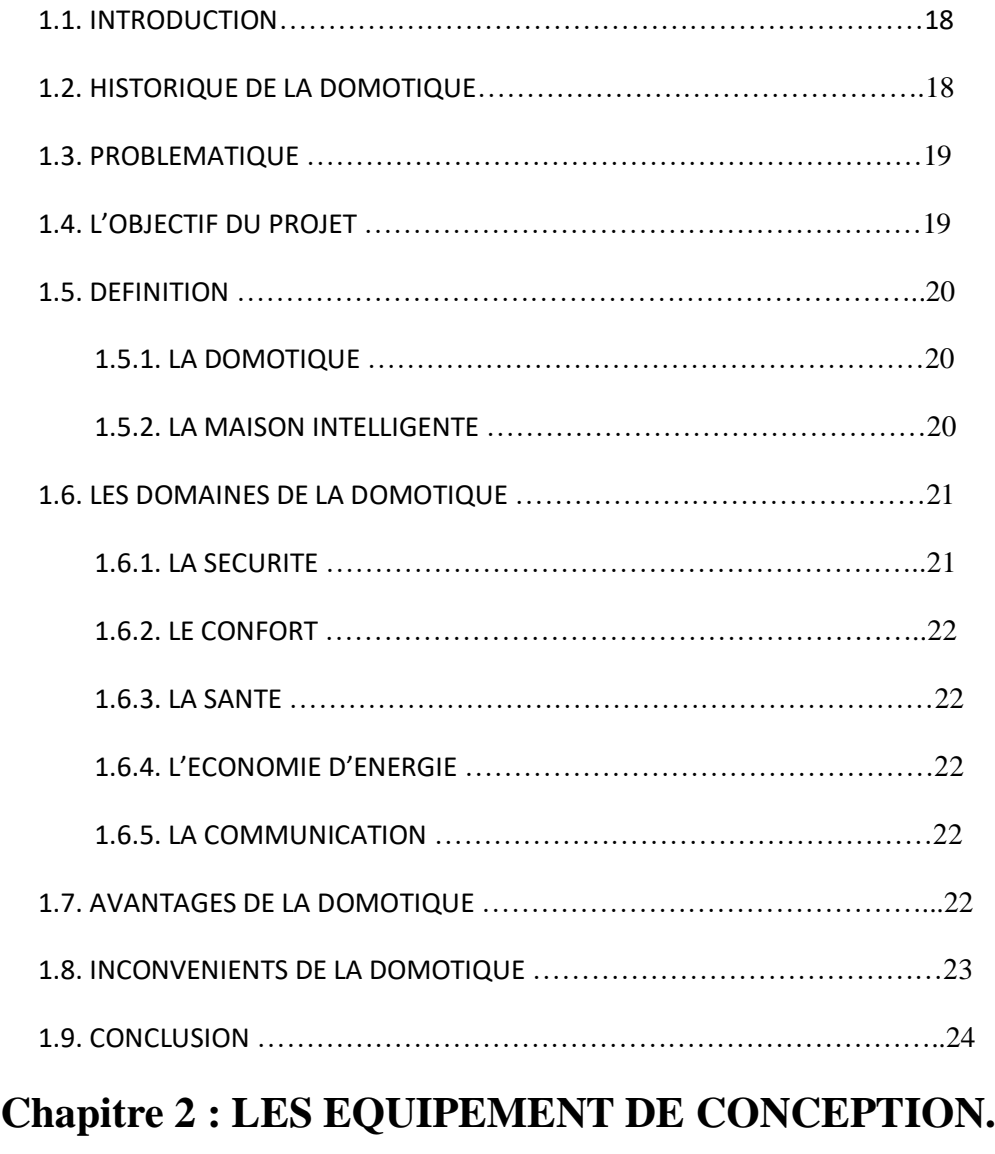

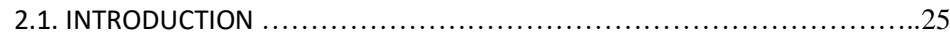

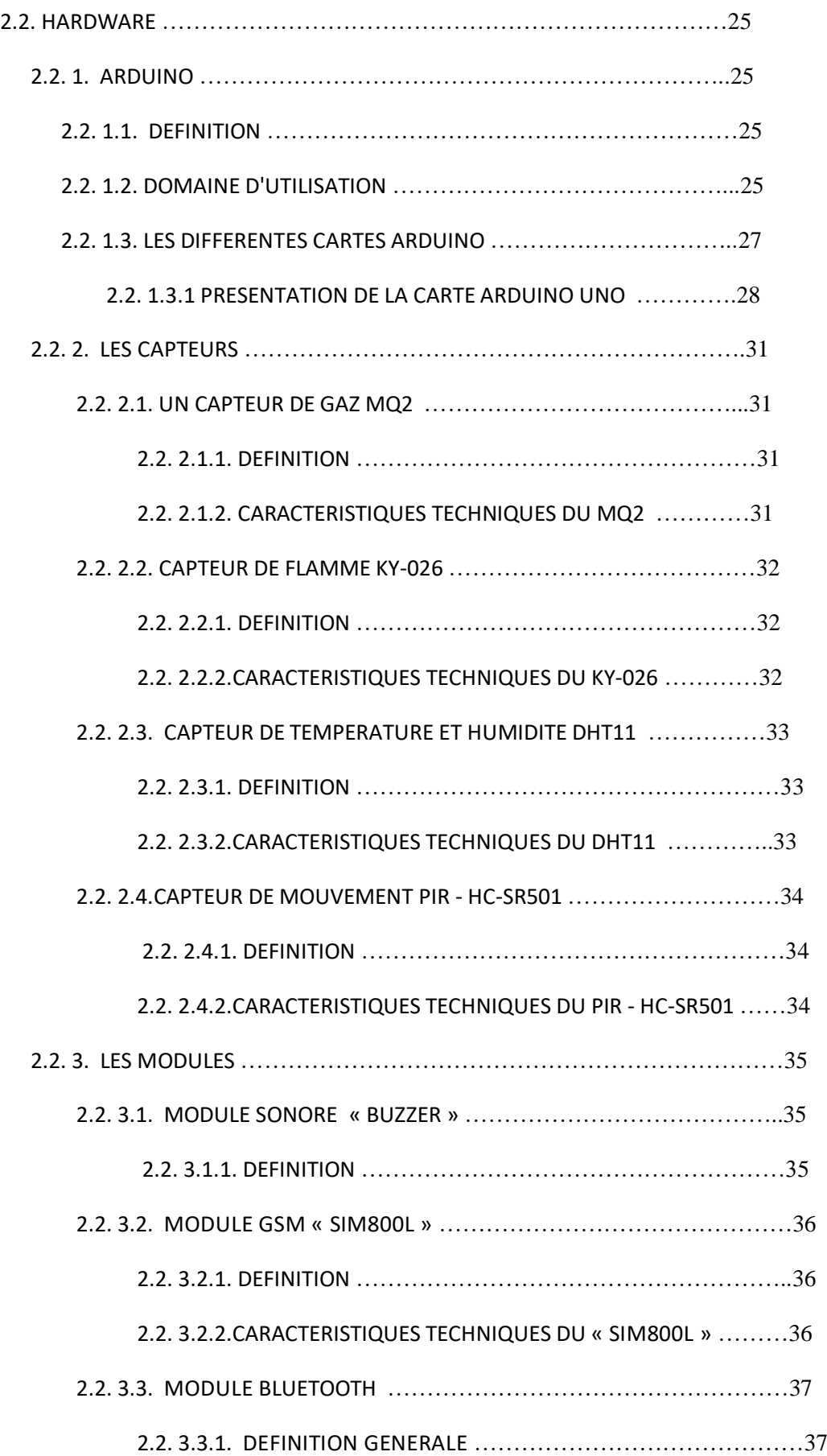

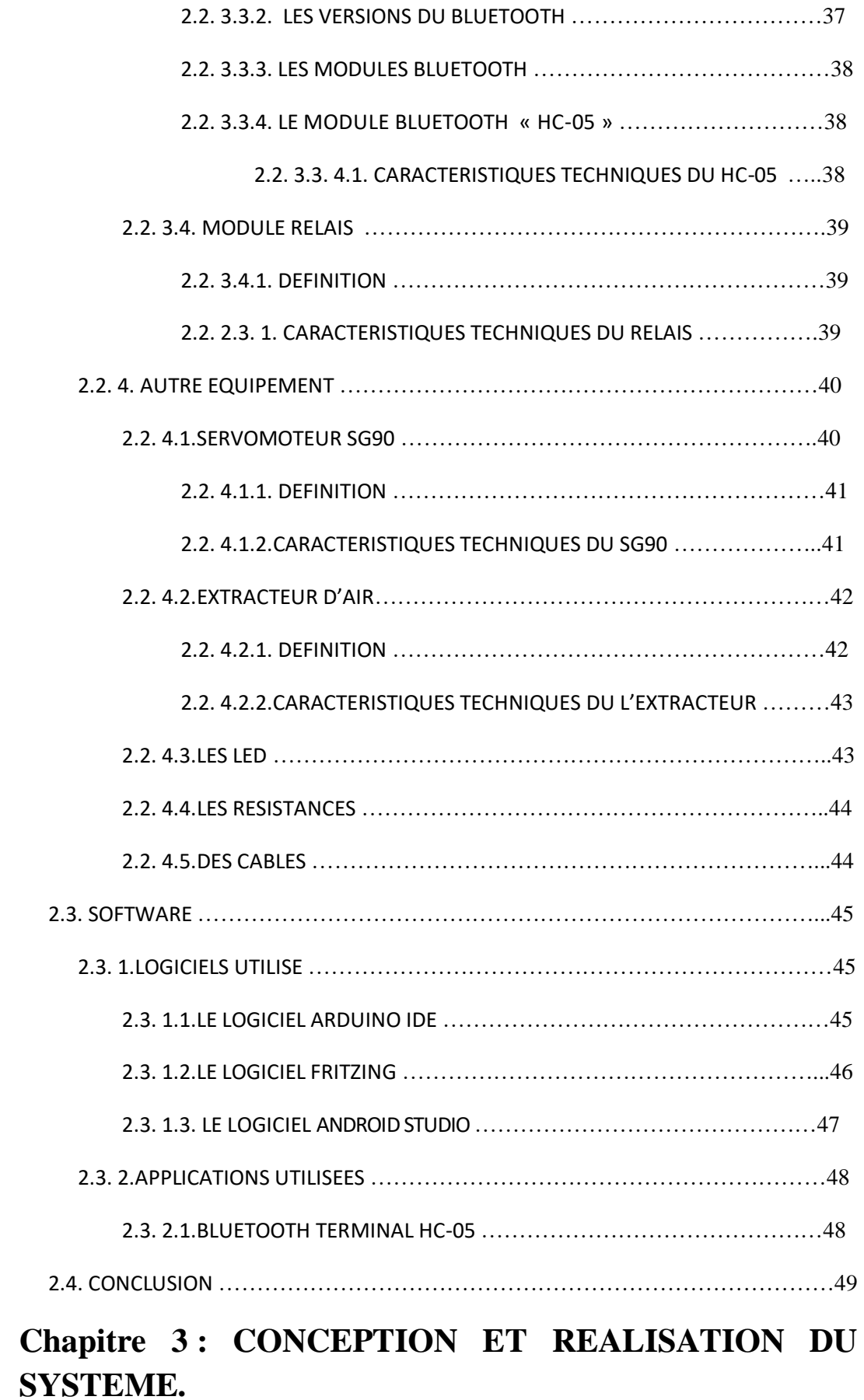

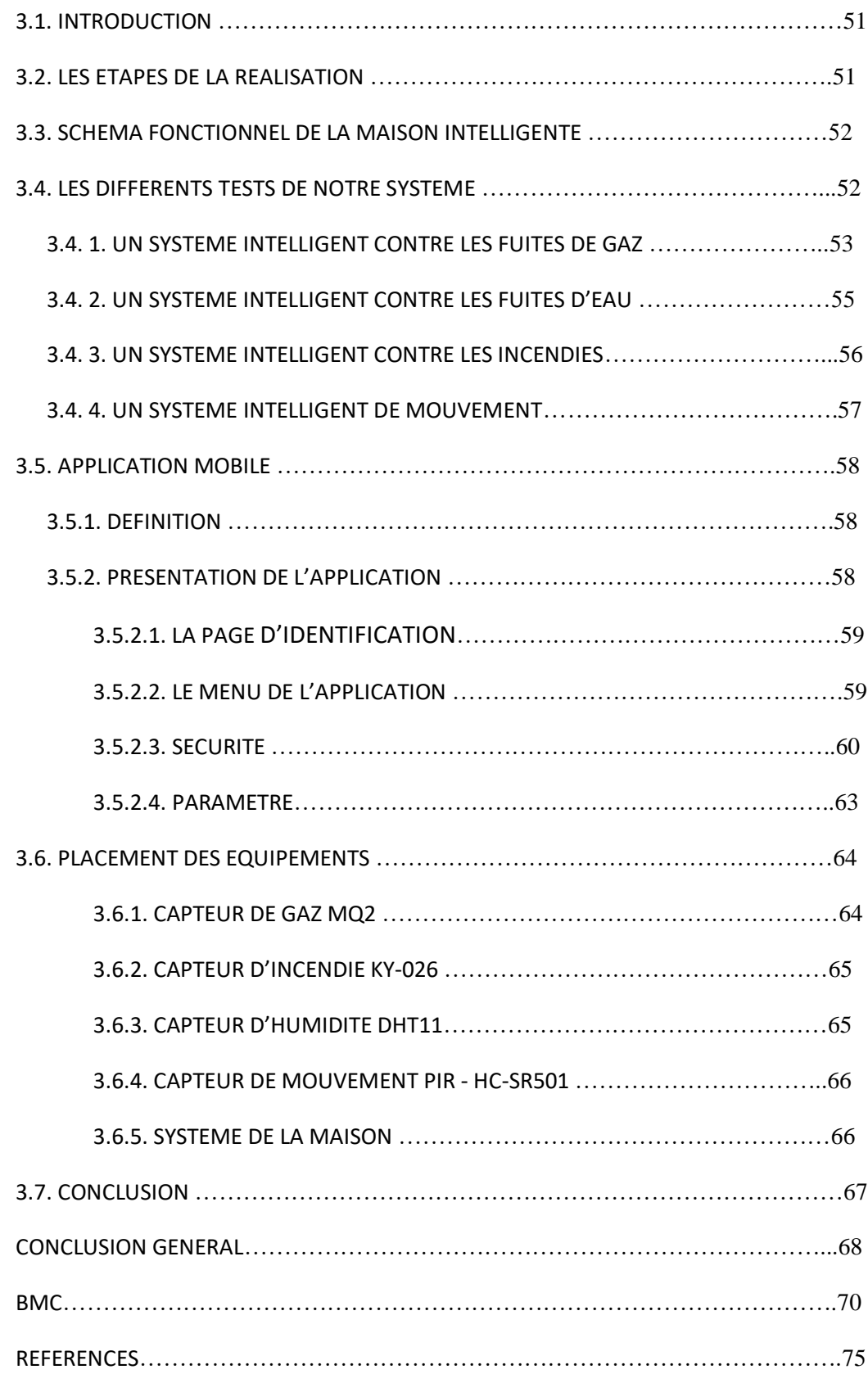

## **LISTE DES FIGURES**

È.

### **Liste des figures**

**Figure 1 :** Schéma représentatif de la communication entre tous les équipements dans une maison intelligente.

Figure 2 : Les divers de la domotique dans une maison intelligente.

- **Figure 3 :** Les différentes cartes Arduino.
- **Figure 4 :** La carte Arduino UNO.
- **Figure 5 :** Capteur de gaz MQ2.
- **Figure 6 : Capteur de flamme KY-026.**
- **Figure7 :** Capteur de température et humidité DHT11.
- **Figure8 :** Capteur de mouvement PIR HC-SR501.
- **Figure 9 :** Module sonore « Buzzer ».
- **Figure 10 :** Module GSM « sim800l ».
- **Figure 11 :** Les domaines D'utilisation de Bluetooth.
- **Figure 12 :** Le module Bluetooth HC-05.
- **Figure 13 :** Le module Relais.
- **Figure 14 :** Servomoteur SG90.
- **Figure 15 :** Extracteur d'Air.
- **Figure 16 :** Les LEDs.
- **Figure 17 :** Résistance.
- **Figure 18 :** Des câbles.
- **Figure 19 :** Logo Fritzing.
- **Figure 20 :** Logo Android Studio.
- **Figure 21 :** Logo Arduino IDE.
- **Figure 22 :** Fenêtre de l'arduino IDE.
- **Figure 23 :** Présentation d'un programme arduino.
- **Figure 24:** Fenêtre de Fritzing.
- **Figure 25:** Fenêtre d'Android Studio.
- Figure 26: Logo Bluetooth terminal hc-05.
- **Figure 27:** Fenêtre Bluetooth terminal hc-05.
- **Figure 28:** Schéma fonctionnel globale du notre maison intelligente.
- **Figure 29:** Schéma fonctionnel contre les fuites de gaz.
- **Figure 30:** Schéma fonctionnel contre les fuites d'eau.
- **Figure 31:** Schéma fonctionnel contre les incendies.
- **Figure 32:** Schéma fonctionnel des mouvements.
- **Figure 33:** Logo application mobile.
- **Figure 34:** La page d'identification.
- **Figure 35:** Le menu de l'application.
- **Figure 36:** Cas normal.
- **Figure 37:** Cas de fuite de gaz.
- **Figure 38:** Cas de fuite d'eau.
- **Figure 39:** Cas d'incendie.
- **Figure 40:** Cas de mouvement.
- **Figure 41 :** La page de Contrôle.
- **Figure 42:** La page de paramètre.
- **Figure 43:** Placement des équipements.
- **Figure 44:** Placement de capteur de mouvement.
- **Figure 45:** Placement de système.

## **LISTE DES TABLEAUX**

 $\overline{c}$ 

#### **LISTE DES TABLEAUX**

- **Tableau 1** : Etude comparatif entre les différentes cartes d'Arduino.
- **Tableau 2** : Présentation de la carte Arduino UNO.
- **Tableau 3**: Matériels utilisés pour le système global.
- **Tableau 4**: Matériels utilisés pour le système des fuites de gaz.
- **Tableau 5**: Matériels utilisés pour le système des fuites d'eau.
- **Tableau 6**: Matériels utilisés pour le système contre les incendies.
- **Tableau 7**: Matériels utilisés pour le système des mouvements.

# **Introduction général**

#### **Introduction général :**

La maison est un lieu important et spécial pour chaque individué, car elle est un lieu de partage familial, et c'est un endroit où les gens restent et reviennent.

Le sentiment de sécurité et de confort est considéré comme une tâche d'une grande importance sociale.

Donc il semble très important d'amélioré la sécurité et le confort dans la maison de chaque personne, l'informatique appliquée à la création des maisons intelligentes a joué un rôle très important dans l'amélioration de ces conditions.

Nous voulons des maisons intelligentes de plus en plus à notre service surtout dans le domaine de sécurité.

Dans ce contexte et pour mettre en application nos connaissance acquises et amélioré nos compétences, ainsi nous avons touché à un objectif fondamentale c'est de protéger les individués grâce à un système capable de prévoir des situations potentiellement dangereuses et de réagir à des événements mettant en danger l'habitant.

Alors, nous avons établi 3 principes :

Premier chapitre : on va exposer la définition de la domotique et la maison intelligente et ces différents domaines.

Deuxième chapitre on va citer les différents matérielles utilisé pour réaliser notre projet.

Finalement troisième chapitre se focalise sur la réalisation virtuelle (programmation et simulation) à l'aide de ANDRUINO IDE et de la réalisation matérielle des différents taches.

Aussi ces tâches seront contrôler par une application Android appelé « Safehomey » créer â l'aide de l'ANDRIOD STUDIO.

Et nous allons illustrer enfin notre travail par une implémentation de toutes les taches réalisées sur une maquette comme prototype final de notre propre maison intelligente.

Nous terminerons notre étude par un Business Model Canvas .

# **CHAPITRE 1**

# **LA DOMOTIQUE**

#### **1.1. Introduction :**

Avec le développement des nouvelles technologies ces dernières années, la domotique qui se base sur l'application de l'électronique et de l'informatique dans la vie domestique via la présence d'objets connectés, connaît également un essor. Il est en effet facile aujourd'hui de contrôler les appareils de la maison tels que l'éclairage, le chauffage, les appareils électroniques, la serrure de la porte et la caméra de surveillance…, via une interface comme un Smartphone, un ordinateur, une tablette ou un système d'alarme. La domotique permet d'automatiser certaines tâches et de faire communiquer entre certains appareils de la maison.

Les outils de pilotage permettent un contrôle depuis le domicile via un écran de contrôle ou une télécommande centralisée. Certaine solution domotique peuvent être connectées au réseau ADSL afin de permettre un pilotage de la maison à distance, Son principe consiste à fonctionner avec ou sans fil afin de recevoir et de transmettre des données entre les différents points de commandes et les appareils à contrôler. Dans le sens inverse, chaque appareil peut communiquer sur son état de fonctionnement aux points de commandes.

Son rôle est de gagner votre vie sans obligatoirement quitter votre domicile. Ce qui permet non seulement de travailler plus rapidement, mais aussi de réduire le niveau de pollution du fait de l'usage limité du transport au quotidien. Cette avancée est aussi bénéfique pour les entreprises qui peuvent ainsi faire plus d'économies en louant moins d'espace pour leurs bureaux.

Pour cela dans ce chapitre, nous commencerons par une historique et une définition de la domotique plus précisément la maison intelligente, puis nous aborderons les divers de la domotique dans la maison intelligentes, Ensuite, nous terminerons par les avantages et les inconvénients de la domotique.

#### **1.2. Historique de la domotique :**

Le mot domotique a été introduit dans le dictionnaire « le petit Larousse » en 1988. Ce mot a été construit à partir de « Domus », la demeure de maître en latin, associé au suffixe « tique », couramment employé pour évoquer le terme des technologies automatique, électronique, électrique et informatique.

La domotique a fait son apparition dans le milieu des années 1970 avec pour objectif d'automatiser l'habitat. À l'époque, par le biais d'un ordinateur, il était déjà possible par exemple de commander l'ouverture et la fermeture de volets, de portails électriques, du chauffage ou encore de l'éclairage.

Depuis le milieu des années 1990, Depuis le milieu des années 1990, un nouvel accent a été mis sur la combinaison de la gérontologie et de la technologie pour aider à améliorer la vie des personnes âgées et moins capables.

De nos jours, la domotique est partout, et nous ne sommes pas toujours conscients de cela.

Nous pouvons désormais contrôler les téléviseurs, le chauffage, les lumières, les alarmes, les portes via nos téléphones intelligents et nos contrôleurs.

L'histoire de la domotique n'est pas forcément intégralement basée sur les films qui ont bercé notre enfance et jeunesse, bien qu'ils aient surement quelques peu influencés son histoire et son inspiration, mais il s'agit plutôt d'un tout qui base la domotique comme le cœur de la maison. Quand il ne s'agissait que de fiction il y a quelques dizaines d'années à présent, la domotique est aujourd'hui réellement à portée de main de tous les usagers.

#### **1.3. Problématique :**

C'est dernière années l'Algérie a connu des accidents causés par des fuites de gaz qui ont fait plusieurs mort par suffocation au gaz.

C'est ce qui nous a inspiré pour mener notre projet, qui est une des solutions à ces accidents.

Nous avons pensé à réaliser notre projet dans une maison, qui contient des capteurs pour détecté des fuites de gaz, après nous avant élargi notre projet pour rendre la maison plus sécurisée et assurer un grand confort donc on a ajoute des capteurs pour la détection de l'incendie et des fuites d'eau.

Notre projet vise à mettre en place des solutions, pour éviter ces fuites après leurs détections.

#### **1.4. L'objectif du projet :**

Notre projet vise à créer un système d'une maison intelligente, Cette réalisation sera faite à base de la carte Arduino. Cette maison comprend plusieurs systèmes pour rendre notre maison plus sécurisé.

Le système conçu se compose de :

-L'application mobile « 1 » agit comme un serveur local installé dans le Smartphone, permettant le contrôle à distance de la maison intelligente.

-Dans notre cas, nous utiliserons la carte Arduino et des capteurs pour l'appareil intelligent « 2 » qui collecte les données.

-La connexion sans fil entre « 1 » et « 2 » peut être établie à l'aide de la technologie Bluetooth.

Chapitre1 : La Domotique.

#### **1.5. Définition :**

#### **1.5.1. La domotique :**

La [domotique, dit encore la maison connectée,](https://www.lemagdeladomotique.com/) est un terme du langage courant aujourd'hui, même si on est encore loin de son développement dans toutes les maisons.

Elle a la capacité d'augmenter le confort de l'habitant à travers un ensemble de technologies qui permet l'automatisation des équipements de l'habitat, et de mieux gérer son environnement, elle permet également de sécuriser le logement et de faire entrer de plain-pied les loisirs numériques, l'informatique et les moyens de communication les plus modernes dans notre quotidien.

#### **1.5.2. La maison intelligente :**

Une maison intelligente est une installation domestique pratique où les appareils et les dispositifs peuvent être automatiquement contrôlés à distance de n'importe où grâce à une connexion internet utilisant un téléphone portable ou un autre appareil en réseau.

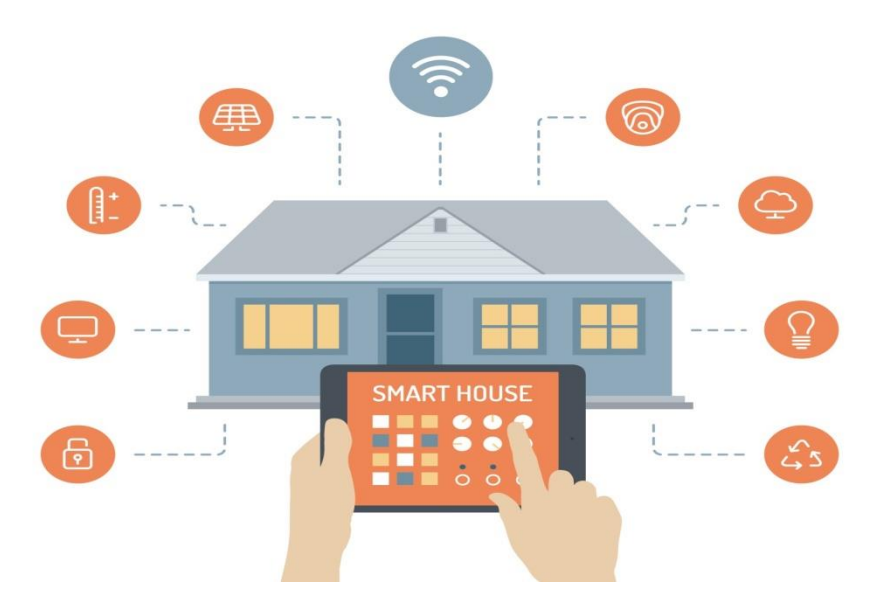

**Figure 1 : Schéma représentatif de la communication entre tous les équipements dans une maison intelligente.**

Les appareils d'une maison intelligente sont interconnectés par l'internet, ce qui permet à l'utilisateur de contrôler à distance des fonctions telles que l'accès à la maison, la température, l'éclairage et un cinéma maison.

En d'autres termes les maisons intelligentes sont des résidences équipées de technologie informatique qui assistent ses habitants dans les situations diverses de la vie domestique en essayant de gérer de manière optimale leur confort et leur sécurité.

#### **1.6. Les domaines de la domotique :**

La maison intelligente utilise plusieurs critères clés : la sécurité, le confort de vie, les économies d'énergies et la Santé et la communication.

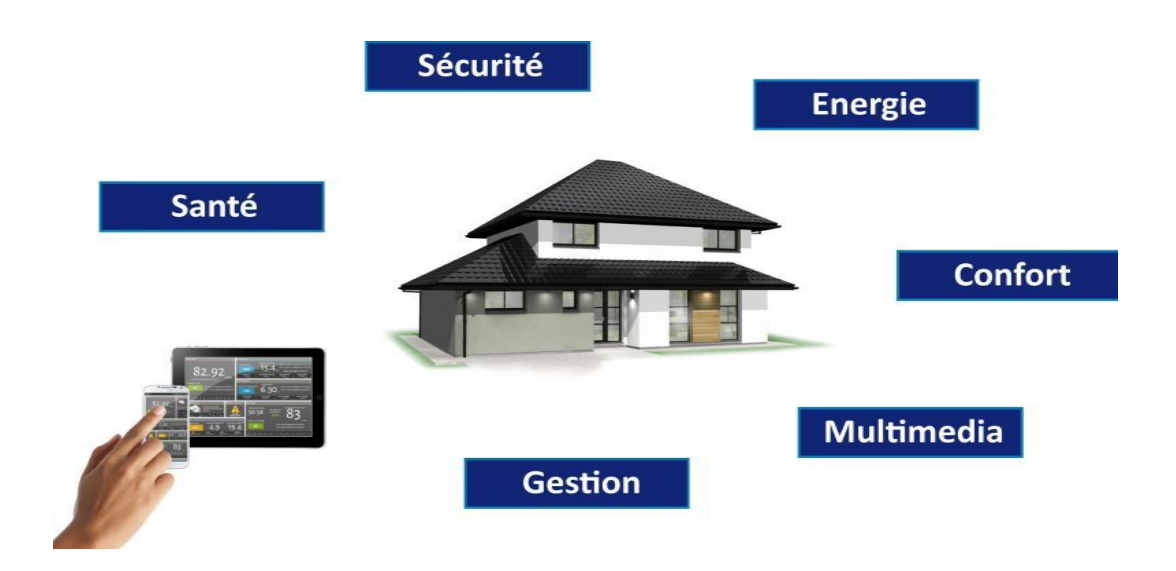

**Figure 2 : Les divers de la domotique dans une maison intelligente.**

#### **1.6.1. La sécurité :**

C'est ce que nous avons abordé dans notre mémoire et nous l'avons souligné en raison des incidents qui se sont multipliés dans la période récente, où de nombreuses familles algériennes ont été exposées à la suffocation au gaz, ce qui a fait de nombreuses victimes et pertes, et cela est dû au manque de protection contre les fuites et le manque de la sécurité.

Le système domotique peut vous alerter en local ou à distance en cas d'anomalies des équipements suivants :

- Détection fuite de gaz (touts les types de gaz).
- Fuite d'eau.
- Incendie.
- Fumée.

#### **1.6.2. Le confort :**

En utilisant un Smartphone, la Smart Home (Maison Intelligente) est capable de savoir quand vous rentrez à la maison et donc d'ouvrir le portail avant même que vous n'arriviez.

Les volets peuvent s'ouvrir et se fermer, et peuvent même s'adapter à la saison et la température.

#### **1.6.3. La santé :**

La Smart House trouve aujourd'hui de nouvelles applications dans le domaine de la santé. Afin d'améliorer l'autonomie et l'indépendance des personnes fragiles, handicapées ou âgées le souci de leurs mises en garde à distance chez eux peut être maintenant possible.

#### **1.6.4. L'économie d'énergie :**

En gérant les volets selon la saison, ainsi que le chauffage, le système domotique vous permet d'économiser de l'énergie, et donc de l'argent, même si au départ on ne recherchait que le confort en plus.

#### **1.6.5. La communication :**

La communication dans la Maison Intelligente est Le mariage de l'informatique, des télécom et l'électronique. Au royaume des normes domotique, il est difficile de se retrouver. On trouve des types différents de la communication dans la maison intelligente :

Bluetooth : protocole radio permettant une communication transparente entre tous les équipements situés dans un périmètre de quelques mètres.

Ethernet : protocole de communication permettant le transport d'informations sur un réseau informatique.

DSP (Digital Signal Processor) : utilisé dans les amplificateurs de home cinéma pour gérer la diffusion du signal sonore vers les enceintes du système (domotique audio).

#### **1.7. Avantages de la domotique :**

Plus de confort grâce à la domotique

La domotique augmente considérablement votre confort de vie. Elle vous permet de faire facilement différentes choses sans vous lever de votre fauteuil, comme fermer les volets ou allumer la radio. Ce qui est certainement un [avantage pour les personnes](https://www.verisure.be/?p=65)  [âgées qui ont perdu leur mobilité, et qui peuvent ainsi vivre plus longtemps chez elles.](https://www.verisure.be/?p=65)

Davantage de contrôle sur votre habitation grâce à la domotique

La domotique vous permet de mieux contrôler votre habitation et même de commander les équipements à distance, via votre Smartphone. Vous avez oublié d'éteindre la lumière dans le salon ? Faites-le au moyen de votre Smartphone. Ou restez informé du climat qui règne à la maison : la température ou l'humidité de l'air s'affichent en effet sur votre Smartphone. De cette façon, vous restez en contact permanent avec votre habitation, même quand vous n'y êtes pas présent physiquement.

Économiser de l'énergie et de l'argent grâce à la domotique

Un autre avantage de la domotique, c'est qu'elle permet de réaliser d'importantes économies. Vous pouvez par exemple éteindre tous vos appareils électriques en une fois et [réduire la consommation cachée.](https://www.verisure.be/?p=215) Ou n'enclencher le lave-linge qu'après le passage au tarif de nuit.

#### **1.8. Inconvénients de la domotique :**

Prix élevé

Certains systèmes domotiques peuvent coûter relativement cher. Les options sont infinies, mais toutes ne sont pas aussi abordables.

• Décentralisation

Les fournisseurs, marques et types d'équipements domotiques sont très nombreux. Ce qui est un désavantage. Car toutes ces applications ne communiquent pas toujours parfaitement entre elles**,** vous devrez donc gérer souvent différentes applications pour contrôler toute votre habitation.

Chronophage

La domotique offre souvent énormément de possibilités, qui empêchent de voir la forêt derrière l'arbre. Il faut du temps pour apprendre à tirer un maximum de profit de chaque application domotique.

#### **1.9. Conclusion :**

Les avantages sont bien plus importants que les désavantages, Certains systèmes domotiques ne sont rien de plus que des gadgets amusants Mais d'autres peuvent offrir une réelle plus-value, on a vraiment pensé de construire un petit modèle bien équipé de ces applications pour assurer la sécurité des personnes, éviter les dégâts ceci grâce a la domotique dont on a choisi la maison intelligente, dans le prochain chapitre nous allons citer tout ce dont nous avons besoin pour réaliser ce projet.

## **CHAPITRE 2**

# **LES EQUIPEMENT DE CONCEPTION**

Chapitre2 : Les équipements de conception.

#### **2.1. Introduction :**

Ce chapitre présent, les éléments essentiels pour la réalisation de ce projet, nous allons dédier la première partie de ce chapitre pour le hardware qui se compose par (des capteurs, des modules, etc....) et d'une carte Arduino qui va stockée et exécutée le programme de système étudier. Par ailleurs, la deuxième partie de ce chapitre pour le software qui se compose de l'IDE qu'est responsable de la programmation de notre système, Fritzing sur lequel on rattache les circuits et Android studio pour la programmation d'application mobile.

#### **2.2. Hardware :**

#### **2.2. 1. Arduino :**

#### **2.2. 1.1. Définition :**

Arduino est un ensemble matériel et logiciel qui permet d'apprendre l'électronique, dans le but de permettre aux débutants, amateurs ou professionnels de créer des systèmes électroniques plus ou moins complexes le grand avantage de l'électronique programmée c'est qu'elle simplifie grandement les schémas électroniques et par conséquent, le coût de la réalisation, mais aussi la charge de travail à la conception d'une carte électronique.

#### **2.2. 1.2. Domaine d'utilisation:**

- Physical computing : Au sens large, construire des systèmes physiques interactifs qui utilisent des logiciels et du matériel pouvant s'interfacer avec des capteurs et des actionneurs.
- Électronique industrielle et embarquée.
- Art / Spectacle.
- Domotique.
- Robotique.
- Modélisme.
- DIY (Do-It-Yourself), Hacker, Prototypage, Education.

#### **2.2. 1.3. Les différentes cartes Arduino :**

La Figure (3) présente les modèles des cartes Arduino, la différence réside dans la taille, la forme et les possibilités de connexion.

Chapitre2 : Les équipements de conception.

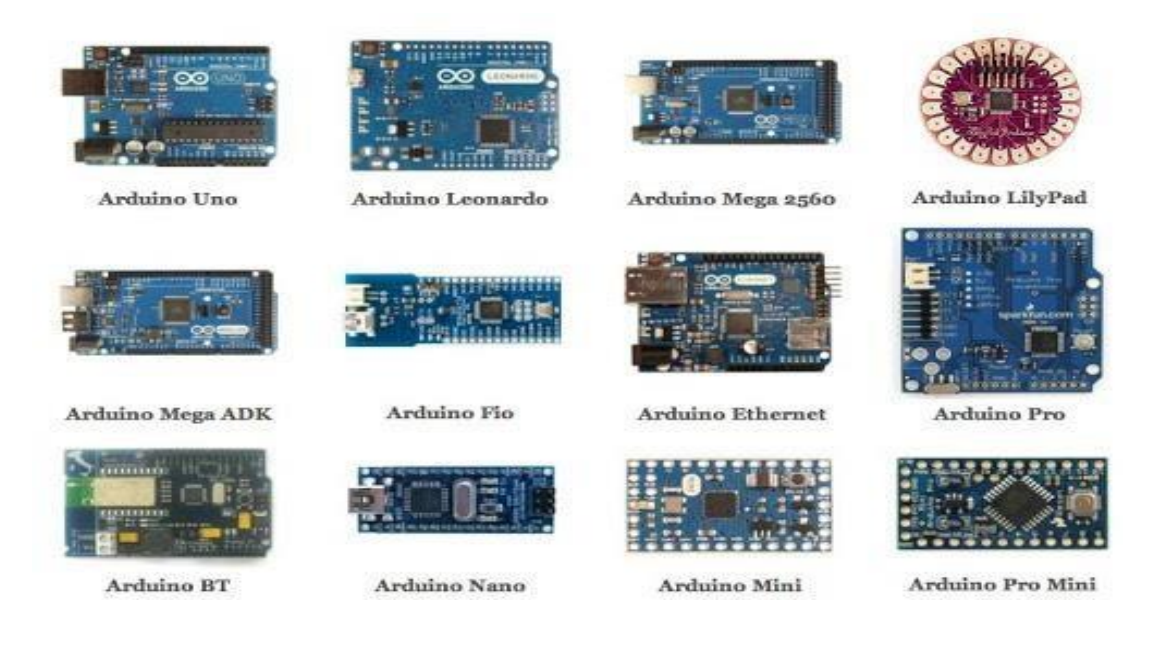

**Figure 3 : Les différentes cartes Arduino**

Nous allons citer les différentes caractéristiques de la famille Arduino :

| Nom          | Processeur    | Volta   | Vitesse    | <b>ENTRE</b> | $E-S$    | <b>EEPROM</b>  | <b>SRAM</b>    | Flash | <b>UART</b>    |
|--------------|---------------|---------|------------|--------------|----------|----------------|----------------|-------|----------------|
|              |               | ge      | <b>CPU</b> | ES/Sorti     | Digitale | (KB)           | (KB)           |       |                |
|              |               |         |            | es           | s/PWM    |                |                |       |                |
|              |               |         |            | <b>ANALO</b> |          |                |                |       |                |
|              |               |         |            | G            |          |                |                |       |                |
| <b>UNO</b>   | <b>ATMEGA</b> | $5V/7-$ | 16MHz      | 6/0          | 14/6     |                | $\overline{2}$ | 32    | $\mathbf{1}$   |
|              | 328           | 12V     |            |              |          |                |                |       |                |
| <b>DUE</b>   | AT91SAM3      | 3.3V/7  | 48MHz      | 12/2         | 54/12    |                | 96             | 512   | $\overline{4}$ |
|              | X8E           | $-12V$  |            |              |          |                |                |       |                |
| LEONAR-      | ATMEGA3       | $5V/7-$ | 16MHz      | 12/0         | 20/7     | $\mathbf{1}$   | 2.5            | 32    | $\mathbf{1}$   |
| DO.          | 2U4           | 12V     |            |              |          |                |                |       |                |
| <b>MEGA</b>  | ATMEGA2       | $5V/7-$ | 16MHz      | 16/0         | 54/15    | $\overline{4}$ | 8              | 256   | $\overline{4}$ |
|              | 560           | 12V     |            |              |          |                |                |       |                |
| <b>MEGA</b>  | ATMEGA2       | $5V/7-$ | 16MHz      | 16/0         | 54/15    | $\overline{4}$ | 8              | 256   | $\overline{4}$ |
| <b>ADK</b>   | 560           | 12V     |            |              |          |                |                |       |                |
| <b>MICRO</b> | ATMEGA3       | $5V/7-$ | 16MHz      | 12/0         | 20/7     | $\mathbf{1}$   | 2.5            | 32    | $\mathbf{1}$   |
|              | 2u4           | 12V     |            |              |          |                |                |       |                |
| <b>MINI</b>  | ATMEGA3       | $5V/7-$ | 16MHz      | 8/0          | 14/6     | $\mathbf{1}$   | $\overline{2}$ | 32    |                |
|              | 28            | 9V      |            |              |          |                |                |       |                |
| <b>NANO</b>  | ATMEGA3       | $5V/7-$ | 16MHz      | 8/0          | 14/6     | 0.512          | 1/2            | 16/32 | $\mathbf{1}$   |
|              | 28/           | 9V      |            |              |          |                |                |       |                |
|              | ATMEGA1       |         |            |              |          |                |                |       |                |
|              | 68            |         |            |              |          |                |                |       |                |

 **Tableau 1** : Etude comparatif entre les différentes cartes d'Arduino.

#### **2.2. 1.3. 1. Présentation de la carte Arduino UNO :**

Cette carte est très simple à utiliser et peut s'utiliser directement en la connectant à un ordinateur sous OS Windows, Mac ou Linux. La Figure (4) présente la carte Arduino UNO :

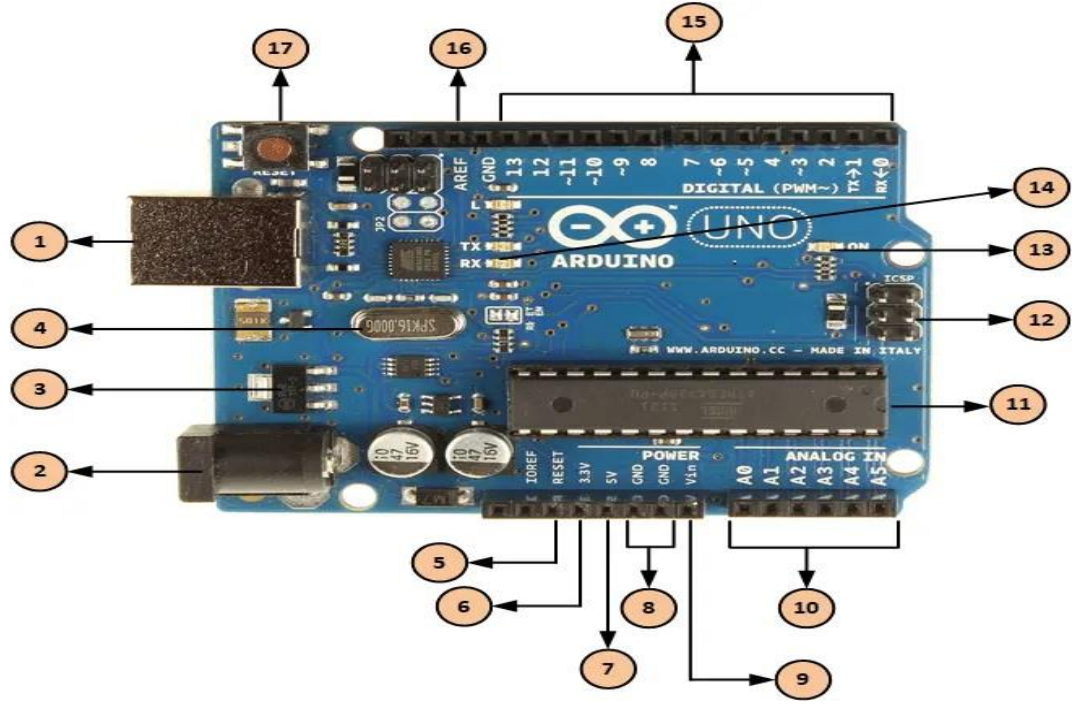

**Figure 4 : La carte Arduino UNO**

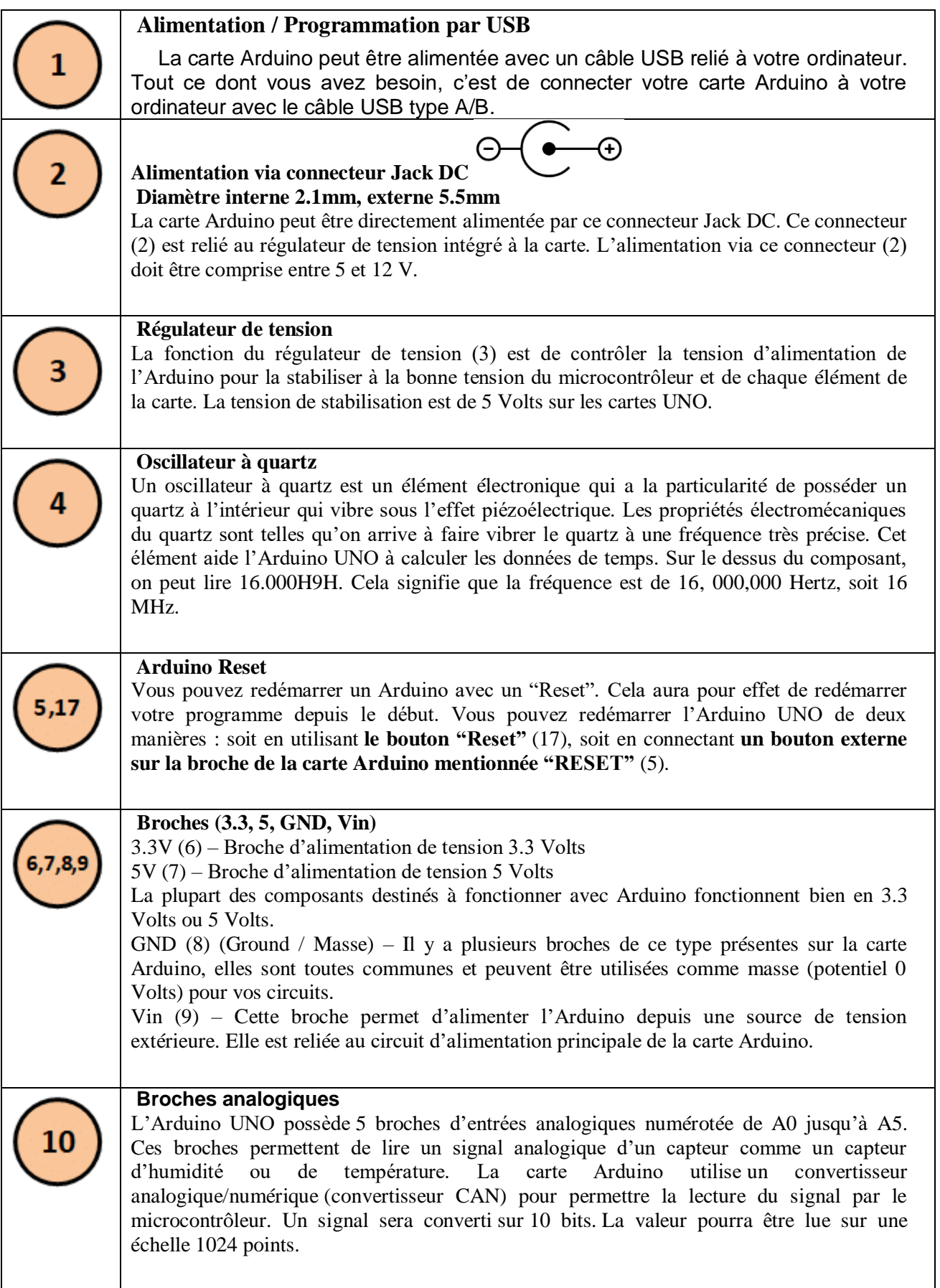

Ĕ.

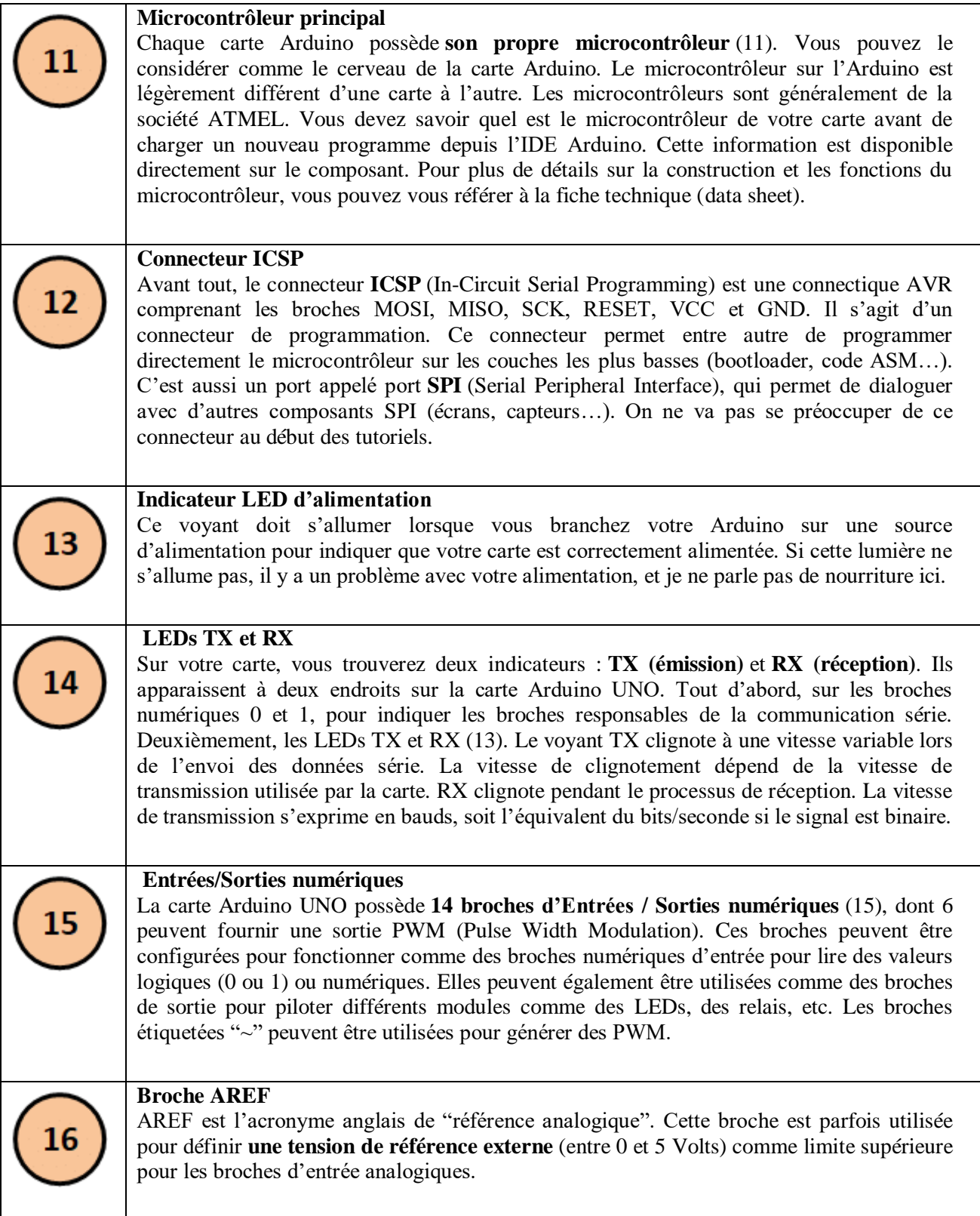

 **Tableau 2** : Présentation de la carte Arduino UNO.

Chapitre2 : Les équipements de conception.

On a choisi la carte Arduino UNO parce qu'elle possède plusieurs avantages:

- Elle a un bon marché avec un prix abordable.
- Elle a un nombre suffisant de broches d'entrés/sorties pour notre réalisation.
- C'est une valeur sûre.
- Parfaite pour débuter la programmation Arduino.

#### **2.2. 2. Les capteurs :**

#### **2.2. 2.1. Un capteur de gaz MQ2 :**

#### **2.2. 2.1.1. Définition :**

Un capteur MQ2 permettant de détecter plusieurs types de gaz: le LPG, Isobutane (C4H10), le propane (C3H8), le méthane (CH4), l'hydrogène (H2), l'alcool et la fumée. Il est basé sur son temps de réponse rapide Ce module est compatible Arduino et Raspberry Pi via une sortie analogique.

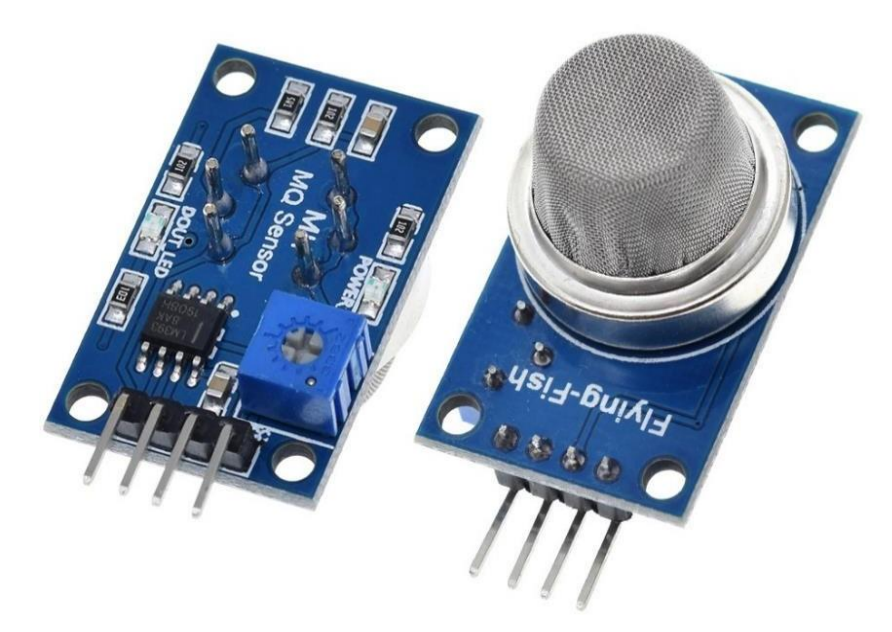

**Figure 5 : Capteur de gaz MQ2**

#### **2.2. 2.1.2. Caractéristiques techniques du MQ2 :**

- Alimentation: 5 V.
- Plage de mesure: 10 à 10000 ppm.
- Sortie analogique et digitale (seuil ajustable via potentiomètre).
- Sensibilité: 2 à 20 KΩ.

Chapitre2 : Les équipements de conception.

- Faible temps de réponse.
- Haute sensibilité.
- Température de service: -20 à 50 °C.
- Compatibilité: Arduino et Raspberry Pi.
- $\bullet$  Dimensions: 30 x 20 x 22 mm.

#### **2.2. 2.2. Capteur de flamme KY-026 :**

#### **2.2. 2.2.1. Définition :**

On a utilisé ce capteur car il est capable de détecter et de réagir à la présence d'une flamme. Ce détecteur a la capacité d'identifier le liquide sans fumée et la fumée qui peut créer un feu.

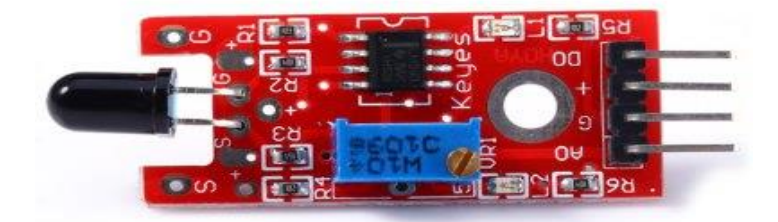

#### **Figure 6 : Capteur de flamme KY-026**

Ce capteur est parfaitement adapté à la mesure de seuils, Cela signifie que le capteur émet un signal numérique élevé dès qu'une valeur seuil définie par l'utilisateur est dépassée.

#### **2.2. 2.2.2.Caractéristiques techniques du KY-026**

- Récepteur infrarouge à haute sensibilité.
- Extrêmement sensible à l'onde entre 760-1100nm.
- Voyant d'alimentation.
- Indicateur de sortie du comparateur.
- AO, sortie du signal de tension thermistance en temps réel.
- DO, signal de niveau électrique élevé / faible.
- Sortie de quantité analogique.
- Sortie de niveau électrique de renversement de seuil.
- Seuil ajusté par potentiomètre.
- Plage d'angle de détection: environ 60 degrés.
- Alimentation: 0-15 V DC.
- Trou Diamètre intérieur: env. 3mm.
- Taille (L x W): env.  $36 \times 16$  mm.

#### **2.2. 2.3. Capteur de température et humidité DHT11 :**

#### **2.2. 2.3.1. Définition :**

On a utilisé le capteur de température et humidité DHT11, qui est capable de mesurer des températures de 0 à +50°C avec une précision de +/- 2°C et des taux d'humidité relative de 20 à 80% avec une précision de +/- 5%. Une mesure peut être réalisée toutes les secondes.

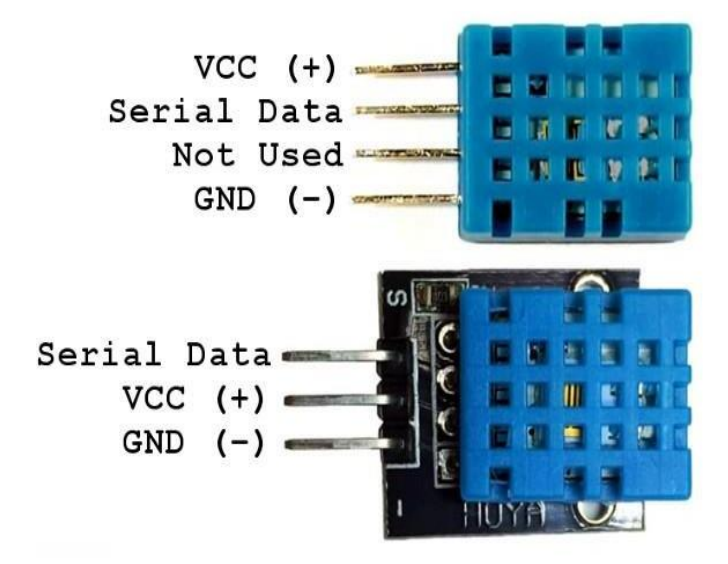

**Figure7 : Capteur de température et humidité DHT11.**

Un capteur d'humidité résistif et un microcontrôleur qui s'occupe de faire les mesures, de les convertir et de les transmettre.

#### **2.2. 2.3.2.Caractéristiques techniques du DHT11 :**

- Alimentation : 5V.
- Consommation : 0.5 mA en nominal / 2.5 mA maximum.
- Etendue de la mesure de température :  $0^{\circ}C$  à  $50^{\circ}C \pm 2^{\circ}C$ .
- Etendue de la mesure de l'humidité : 20-90%RH ±5%RH.
- Période de mesure: 2s.
- $\bullet$  Dimensions:  $12*15.5*5.5$ mm.

#### **2.2. 2.4.Capteur de mouvement PIR - HC-SR501 :**

#### **2.2. 2.4.1. Définition :**

Les détecteurs de mouvement PIR sont utilisés pour détecter les mouvements des humains et des animaux dans un rayon de 7 mètres. Ce modèle dispose d'un réglage de seuil de détection avant déclenchement de 0,3 à 18 secondes ainsi que d'un réglage de sensibilité.

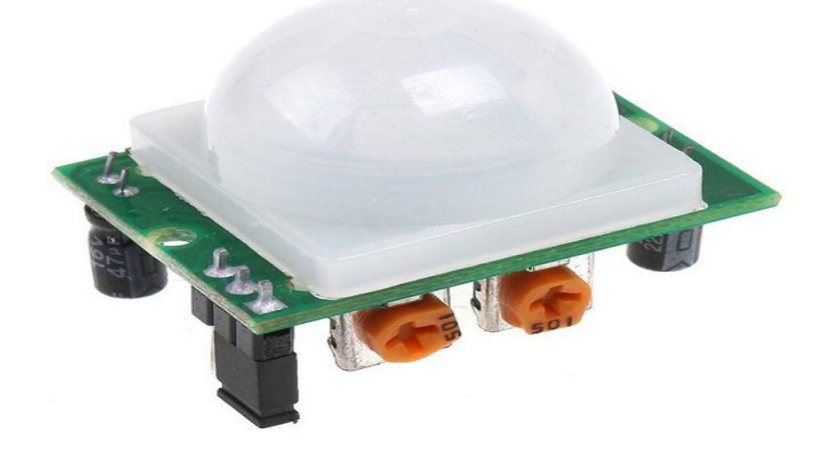

**Figure8 : Capteur de mouvement PIR - HC-SR501**

Il fonctionne sur une alimentation entre 5V et 30V DC. Le signal de sortie est à 3,3V à l'état haut. La portée est d'environ 7m sur 120°.

#### **2.2. 2.4.2.Caractéristiques techniques du PIR - HC-SR501 :**

- Dimensions PCB : 32\*24mm.
- Espacement trous de fixation : 28mm.
- Diamètre du trou de vis : 2mm.
- Hauteur (avec objectif): 23mm.
- $\bullet$  Poids : 5.87g.

#### **2.2. 3. Les modules :**

#### **2.2. 3.1. Module sonore « Buzzer » :**

#### **2.2. 3.1.1. Définition :**

Les Buzzer peuvent être trouvés dans les dispositifs d'alarme, les ordinateurs, les minuteries et la confirmation de l'entrée utilisateur, il s'agit d'une tonalité continue avec une sortie sonore minimale de 70 dB à 1 m pour sa taille. Il est doté d'une puissance électrique nominale de 3 V et 150 mA.

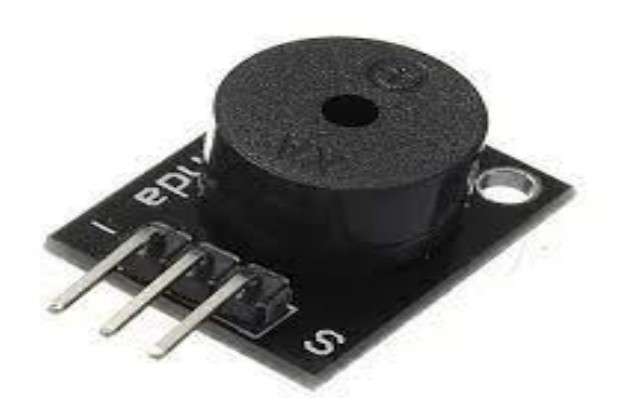

**Figure 9 : Module sonore « Buzzer ».**

#### **2.2. 3.2. Module GSM « sim800l » :**

#### **2.2.3.2.1. Définition :**

Le module SIM800L est un petit module GSM / GPRS et idéal pour les petits projets idéaux.

Le module prend en charge le réseau GSM / GPRS quadri-bande, disponible pour la transmission à distance de données de messages SMS et GPRS, la carte prend également en charge la technique A-GPS qui est appelée positionnement mobile et obtient la position par réseau mobile. Cette caractéristique fait qu'il peut également être un module de suivi.

Chapitre2 : Les équipements de conception.

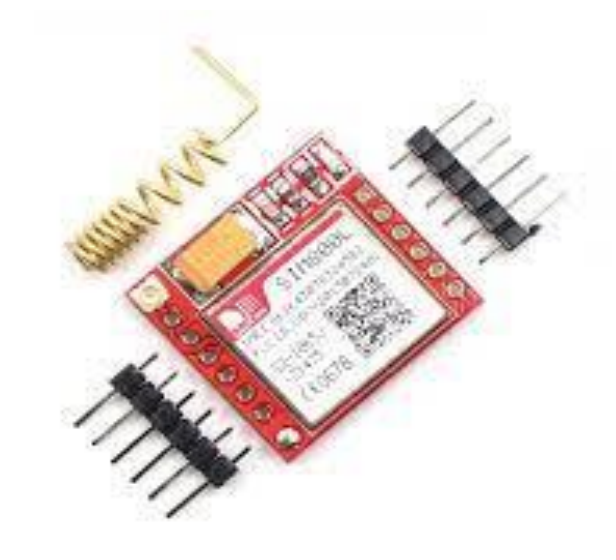

 **Figure 10 : Module GSM « sim800l ».**

#### **2.2. 3.2.2.Caractéristiques techniques du « sim800l » :**

- 2G quadri-bande 850/900/1800 / 1900MHz
- Recevez et passez des appels à l'aide des sorties haut-parleur et microphone
- Recevoir et envoyer des SMS
- Écoutez les émissions de radio FM
- Connectivité GPRS multi-slot classe12: max. 85,6 kbps (téléchargement / téléchargement)
- Station mobile GPRS classe B
- Contrôlé par AT Command (3GPP TS 27.007, 27.005 et SIMCOM Enhanced AT Commands)
- Prend en charge l'horloge en temps réel
- Plage de tension de fonctionnement  $3.4$  V ~  $4.4$  V
- Prend en charge A-GPS
- Faible consommation d'énergie, 1mA en mode veille
- Carte micro SIM
#### **2.2. 3.3. Module Bluetooth :**

#### **2.2. 3.3.1. Définition générale :**

Standard de communication né en 1994, le Bluetooth repose sur l'utilisation d'ondes radio UHF. Cette technologie permet de connecter entre eux plusieurs terminaux et d'échanger des données sur une courte distance.

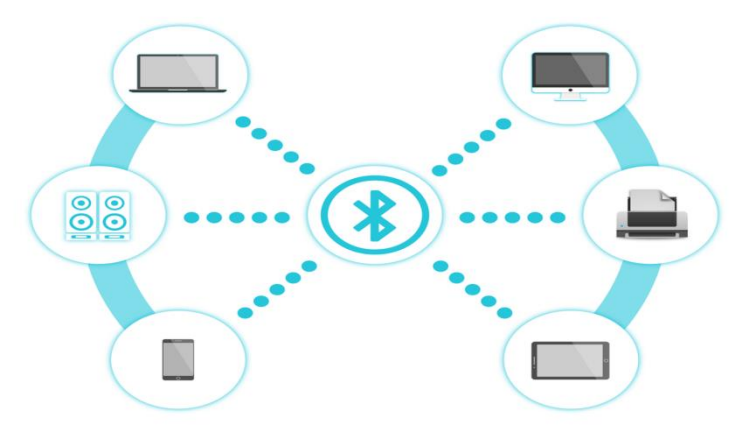

 **Figure 11 : Les domaines D'utilisation de Bluetooth.**

#### **2.2. 3.3.2. Les versions du Bluetooth:**

- $\bullet$  Bluetooth 1.0
- Bluetooth 1.1
- Bluetooth 1.2
- $\bullet$  Bluetooth 2.0/2.1 + EDR
- $\bullet$  Bluetooth 3.0 + HS
- $\bullet$  Bluetooth  $4.0 + LE$
- $\bullet$  Bluetooth 4.1/4.2/

#### **2.2. 3.3.3. Les modules Bluetooth :**

Il existe deux sortes de module Bluetooth :

- $\bullet$  HC-05.
- $\bullet$  HC-06.

#### **2.2. 3.3.4. Le module Bluetooth « HC-05 » :**

Dans notre cas on va utiliser le module Bluetooth HC-05, ce module Bluetooth HC-05 est un module Bluetooth SPP (protocole de port série) Ce module permet d'ajouter une liaison Bluetooth sur vos projets à microcontrôleur (communication via série TTL). Livré avec un cordon 6 broches de raccordement.

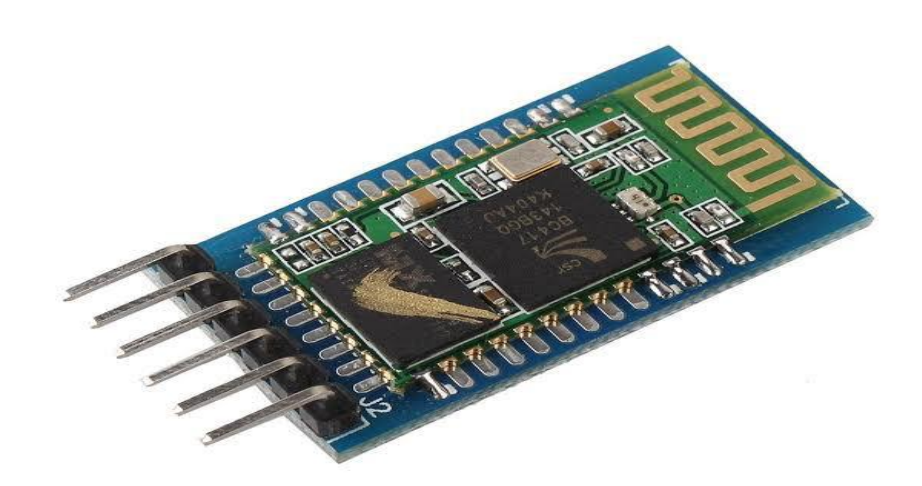

 **Figure 12 : Le module Bluetooth HC-05.**

#### **2.2. 3.3. 4.1. Caractéristiques techniques du HC-05 :**

- Alimentation: 3,6 à 6 Vcc (régulateur 3 Vcc intégré).
- Bluetooth: 2.0.
- Portée: jusqu'à 10 mètres.
- Liaison série: 4800 à 1382400 bauds.
- Antenne: 2,4 GHz intégrée.
- Sorties: Key, Vcc, Gnd, TXD, RXD et State.
- Configuration via commandes AT.
- Longueur du cordon: environ 20 cm.
- Dimensions:  $35 \times 16 \times 12 \text{ mm}$ .

#### **2.2. 3.4. Module Relais :**

#### **2.2. 3.4.1. Définition :**

Le module relais Arduino est un dispositif électromécanique qui sert à fermer et à ouvrir un circuit électrique au moyen d'un électroaimant. Le principe de fonctionnement du relais de puissance srd-05vdc est très simple. Lorsque la tension de commande est appliquée à la bobine électromagnétique, un champ électromagnétique est généré dans la bobine, qui attire le pied métallique et les contacts de la charge électrique sont fermés.

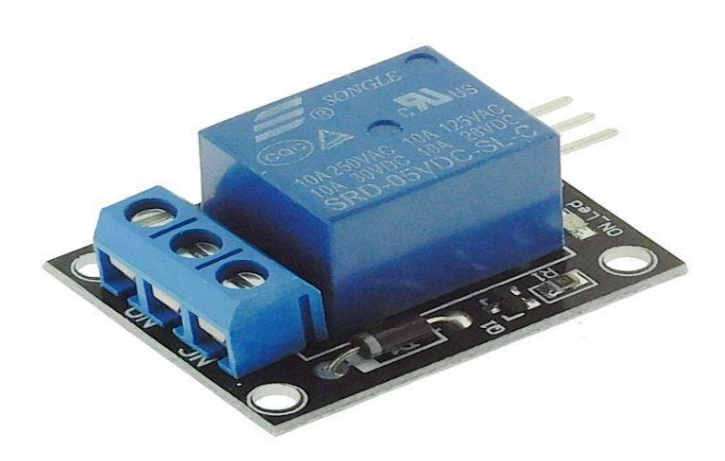

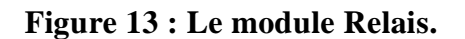

#### **2.2.3.4. 1. Caractéristiques techniques du relais :**

 Les broches de puissance se trouvent à gauche sur la Figure $(13)$ :

.

✓ La broche "C" est relié au fil transmettant l'alimentation électrique de puissance (le fil "+" alimentant l'appareil dont vous souhaitez contrôler l'alimentation par exemple)

✓ La broche "NO" reçoit le courant arrivant par la broche "C" quand le relai est activé via la broche de contrôle "signal"

✓ La broche "NC" reçoit le courant arrivant par la broche "C" quand le relai est désactivé

Les broches de contrôle se trouvent à droite sur la Figure(13):

✓ La broche "terre" doit être reliée à la terre et la broche « alim 5 V » à une alimentation de 5 V comme celle qui peut être fournie par un Arduino.

 $\checkmark$  La broche "signal" commande l'activation du relai:

 $\triangleright$ Si la broche « signa » reçoit un courant de 5 V, le courant reçut sur la broche de puissance "C" est basculé vers la broche de puissance "NO".

➢Si la broche "signal" ne reçoit pas de courant, le courant reçut sur la broche de puissance "C est basculé vers la broche de puissance "NC".

#### **2.2. 4. Autre Equipement :**

#### **2.2. 4.1.Servomoteur SG90 :**

#### **2.2. 4.1.1. Définition :**

Un servomoteur est un système qui a pour but de produire un mouvement précis en réponse à une commande externe un servomoteur est composé de:

- Un moteur à courant continu.
- Un axe de rotation.
- Un capteur de position de l'angle d'orientation de l'axe.
- Une carte électronique pour le contrôle de la position de l'axe et le pilotage du moteur à courant continu l'automatique.

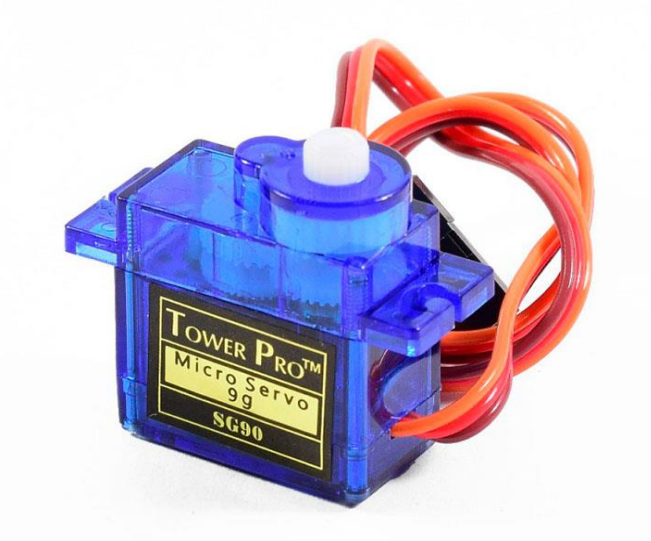

 **Figure 14 : Servomoteur SG90.**

#### **2.2. 4.1.2.Caractéristiques techniques du SG90 :**

- $\bullet$  Dimensions : 22 x 11.5 x 27 mm.
- $\bullet$  Poids : 9 gr.
- Tension d'alimentation : 4.8v à 6v.
- Modèle : Tower Pro SG90.
- Vitesse :  $0.12$  s /  $60^{\circ}$  sous 4.8v.
- Couple :  $1.2$  Kg / cm sous 4.8v.
- Broche :
	- $\checkmark$  Rouge : VCC (+5V).
	- $\checkmark$  Marron : la masse.
	- $\checkmark$  Orange : sortie.

#### **2.2. 4.2.Extracteur d'Air:**

#### **2.2. 4.2.1. Définition :**

En cas de détection de gaz et fumée, un ventilateur est activé pour évacuer le Gaz. Nous avons utilisé un mini ventilateur comme la montre dans la Figure (15).

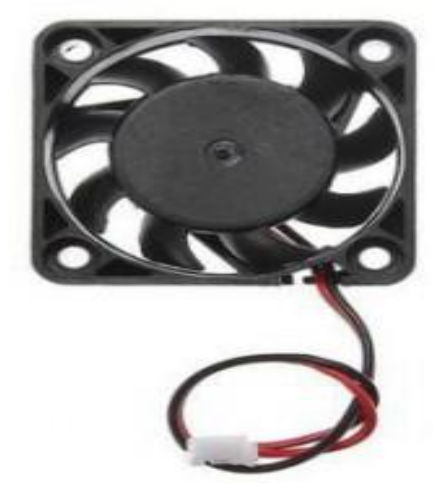

 **Figure 15 : Extracteur d'Air.**

#### **2.2. 4.2.2.Caractéristiques techniques du l'Extracteur :**

- $\bullet$  Courant : 0.15A.
- 2 broches :
	- $\checkmark$  Fil rouge: VCC (+5V).
	- $\checkmark$  Fil noir: la masse.

#### **2.2. 4.3.Les LED :**

Une LED (en français : DEL : diode électroluminescente) est un composant optoélectronique, sa facilité de montage sur un circuit imprimé, sa faible consommation, sa résistance mécanique, sa petite taille, sa longue durée de vie et d'autres caractéristiques font la LED un composant de plus

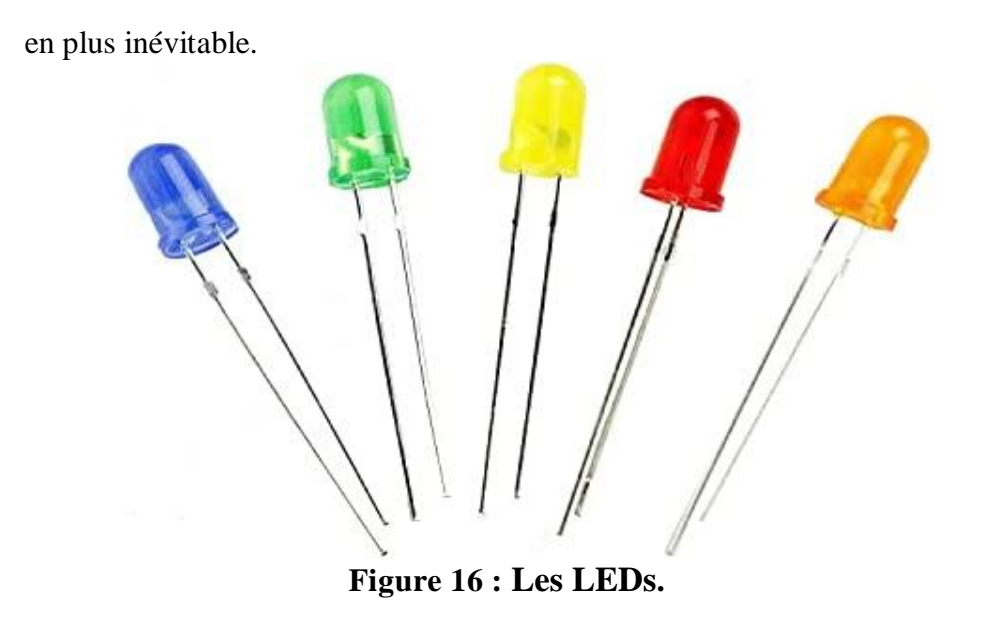

La LED possède 2 broches :

- Le long : positive.
- Le petit : négative.

#### **2.2. 4.4.Les résistances :**

Dans les circuits électriques et électroniques, il faut parfois limiter l'intensité du courant afin d'éviter l'endommagement de certaines composantes. On utilise à ces fins des « résistances techniques » : ce sont des composantes électriques/électroniques dont la résistance a une valeur bien déterminée, elles sont de forme cylindrique comme présente dans la Figure (16), constituées d'un support en porcelaine et l'ensemble est recouvert d'une couche de vernis protecteur.

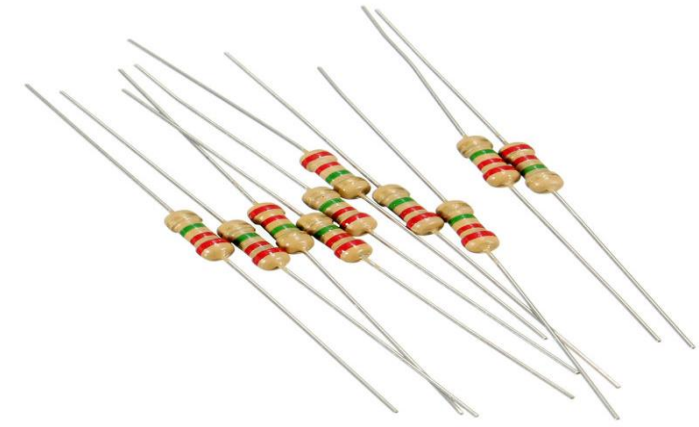

**Figure 17 : résistance.**

#### **2.2. 4.5.Des câbles :**

Il existe 3 types de câbles :

- M-M
- F-F
- $\bullet$  M-F

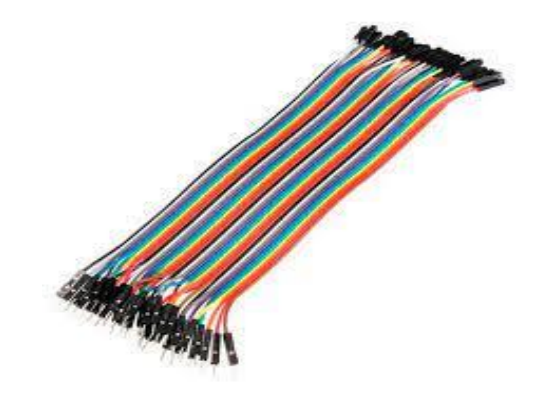

**Figure 18 : Des câbles**

#### **2.3. Software :**

#### **2.3. 1.Logiciels utilisés :**

Dans notre système, on a utilisé 3 logicielles :

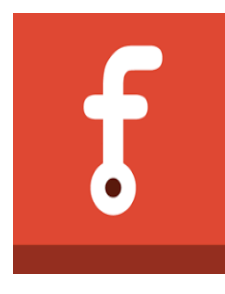

 **Figure 19 : Logo Fritzing.**

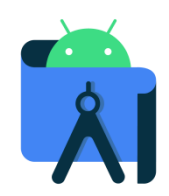

 **Figure 20 : Logo Android Studio.**

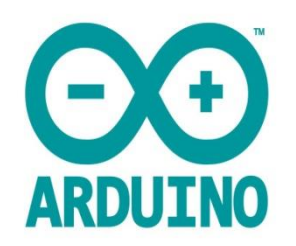

#### **Figure 21 : Logo Arduino IDE**

#### **2.3. 1.1.Le logiciel Arduino IDE :**

Le logiciel Arduino IDE fonctionne sur Windows, Mac et Linux. C'est grâce à ce logiciel que nous allons créer, tester et envoyer les programmes sur l'Arduino. Ce logiciel a une simple interface composée de quatre principaux blocs.

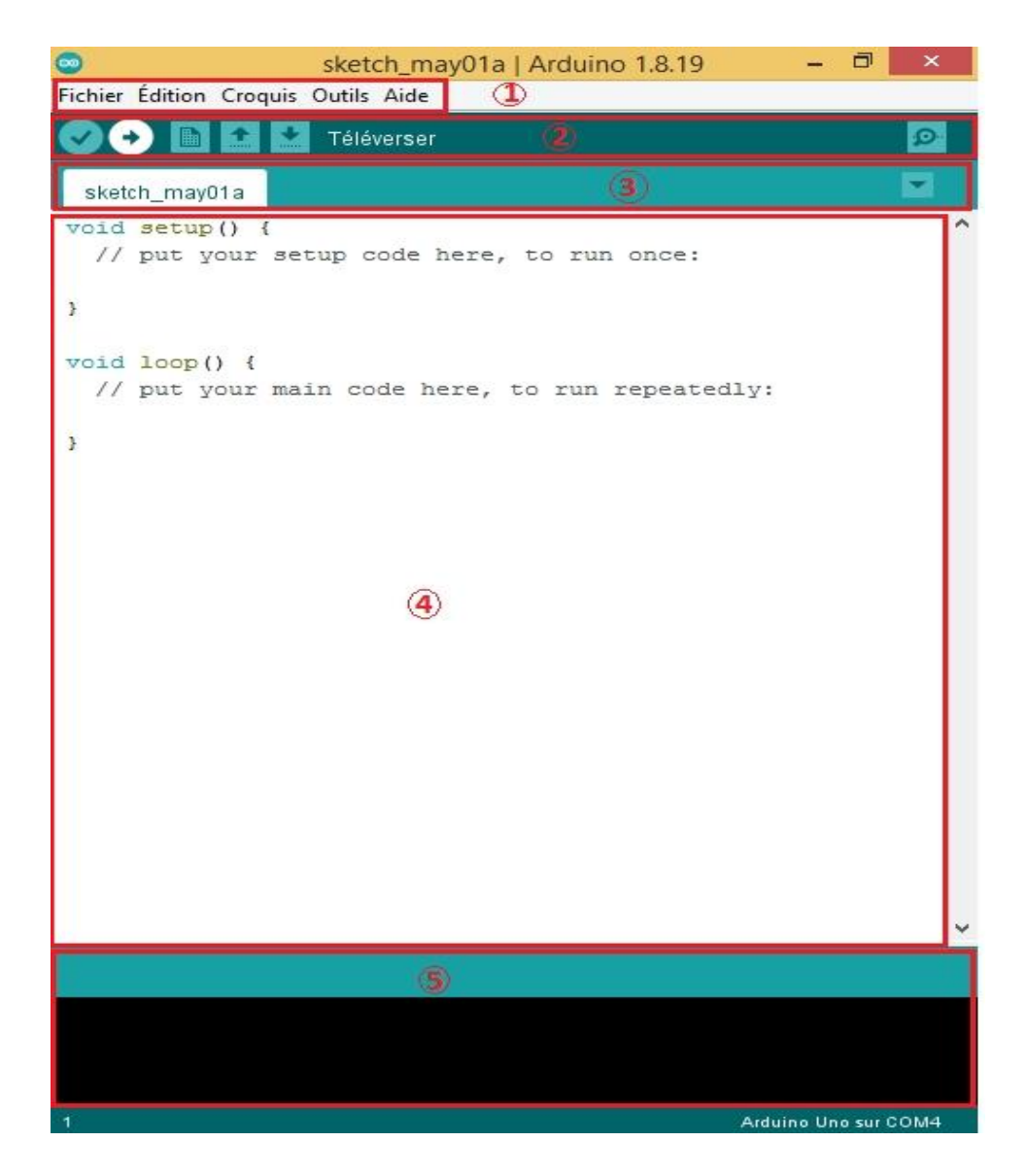

**Figure 22 : Fenêtre de l'arduino IDE.**

#### **2.3. 1.1.1.Une barre de Menu :**

Les éléments du menu permettent de créer de nouveaux sketchs (programmes), de les sauvegarder, et de gérer les préférences du logiciel et les paramètres de communication avec la carte Arduino. Le menu comprend :

 **Fichier** : pour créer, sauvegarder en spécifiant la destination, et d'appeler un programme.

 **Edition** : Pour couper, copier, coller, supprimer, sélectionner,...etc.

**Croquis** : regroupe les fichiers réalisés.

 **Outils** : pour spécifier le type de la carte, le port série, formater, recharger et réparer l'encodage, graver la séquence d'initialisation, de la carte branchée sur l'ordinateur.

#### **2.3. 1.1.2.Les boutons :**

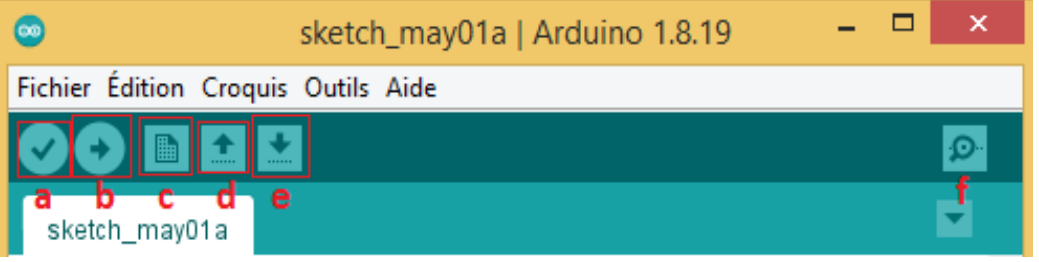

**Figure 22 : Fenêtre de l'arduino IDE.**

**a) Vérifier :** Permet de vérifier le programme, il actionne un module qui cherche les erreurs dans le Programme

- **b) Téléverser :** Compiler et envoyer le programme vers la carte
- **c) Nouveau :** Créer un nouveau fichier
- **d) Ouvrir :** Charger un programme existant
- **e) Enregistrer :** Sauvegarder le programme en cours

**f) Moniteur série :** Ouvrir le moniteur série (Le moniteur série est un outil de communication entre le pc et la carte Arduino qui sont connecté via le port USB, utilisé généralement pour tester le fonctionnement des programmes).

**2.3. 1.1.3.Une barre d'onglets :** Chaque fichier du projet est présenté dans cet IDE par un onglet.

**2.3. 1.1.4.Fenêtre de Programmation :** C'est l'éditeur ou s'écrit le programme

**a) Un setup :** cette partie n'est lue qu'une seule fois, elle comprend les fonctions devant être réalisées au démarrage

**b) Une loop :** cette partie est lue en boucle, C'est ici que les fonctions sont réalisées.

 $\overline{\mathbf{A}}$  Note : En plus de cette structure minimale, on peut ajouter :

 Des « sous-programmes » ou « routines » qui peuvent être appelées à tout moment dans la boucle, très pratiqué pour réaliser des morceaux de codes répétitifs.

 Des « callbacks », ce sont des fonctions qui sont rappelées automatiquement depuis une bibliothèque.

Schématiquement on peut représenter un programme arduino de cette manière :

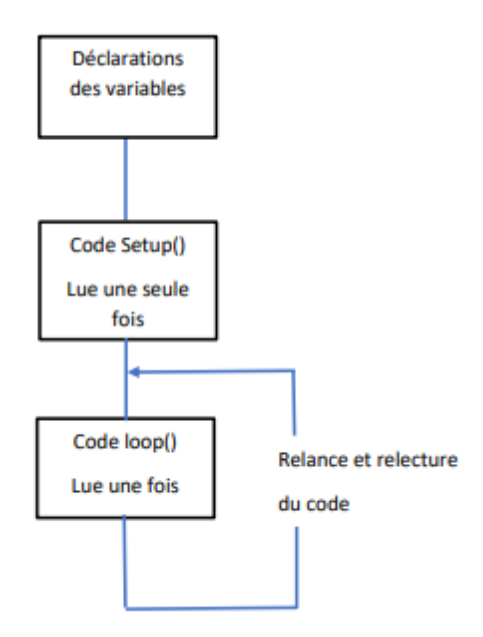

**Figure 23 : Présentation d'un programme arduino.**

**2.3. 1.1.5.Barre des erreurs :** Affiche les erreurs faites au cours du programme, comme l'oubli d'un point virgule, le manque d'une accolade ou toute autre erreur dans les instructions.

#### **2.3. 1.2.Le logiciel Fritzing :**

Fritzing est un logiciel de circuit imprimé, On a utilisé ce logiciel pour le montage de notre circuit électronique.

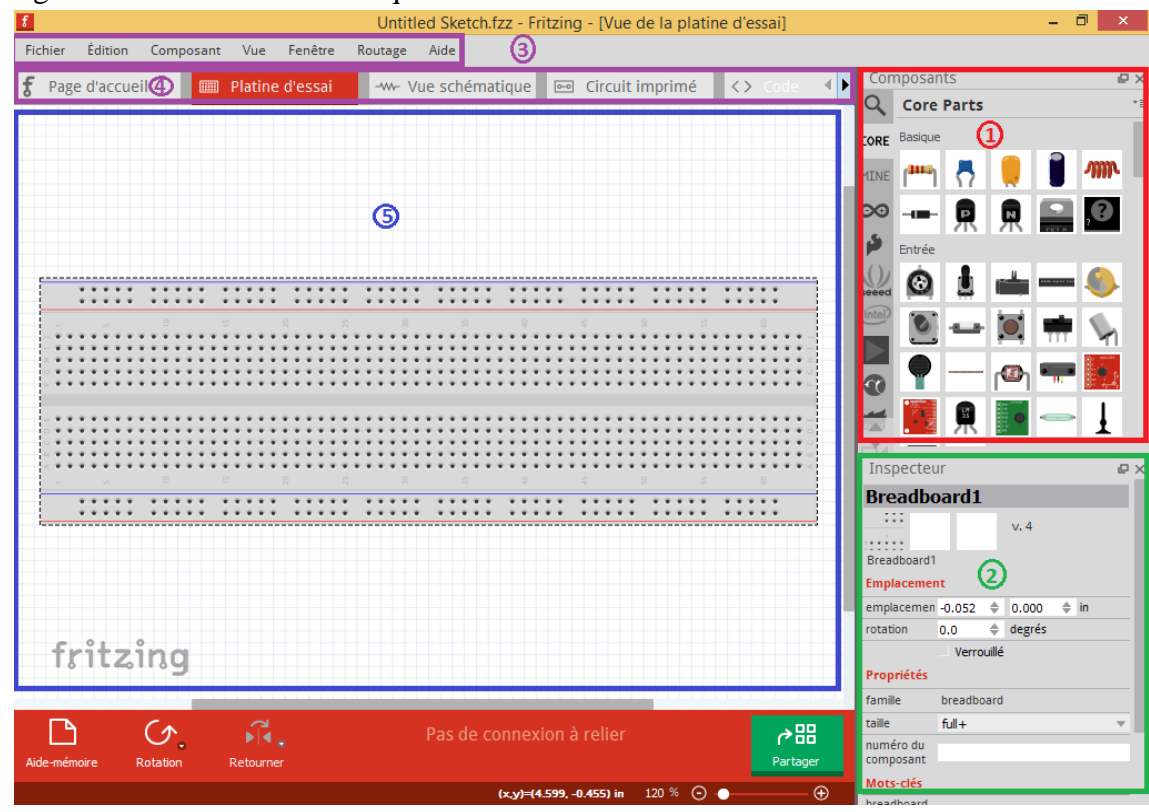

**Figure 24: Fenêtre de Fritzing.**

**2.3. 1.2.1.Composants :** on peut voir les différents composants que l'on peut placer sur le schéma.

A Note : si mon composant n'est pas répertorié sur Fritzing on peut le télécharger a partir d'internet et le trouver dans la catégorie « MINE »

**2.3. 1.2.2.Inspecteur :** Affiche tout les informations des composants.

**2.3. 1.2.3.Une barre de Menu :** composé de :

- **•** Fichier
- **•** Edition
- **•** Composant
- **•** Vue
- **•** Fenêtre
- **•** Routage

**2.3. 1.2.4.Une barre d'outils :** composé de :

- Platine d'essai.
- Vue schématique.
- Circuit imprimé.
- Code**.**
- **2.3. 1.2.5.Espace :** Pour faire le schéma.

#### **2.3. 1.3. Le logiciel Android Studio :**

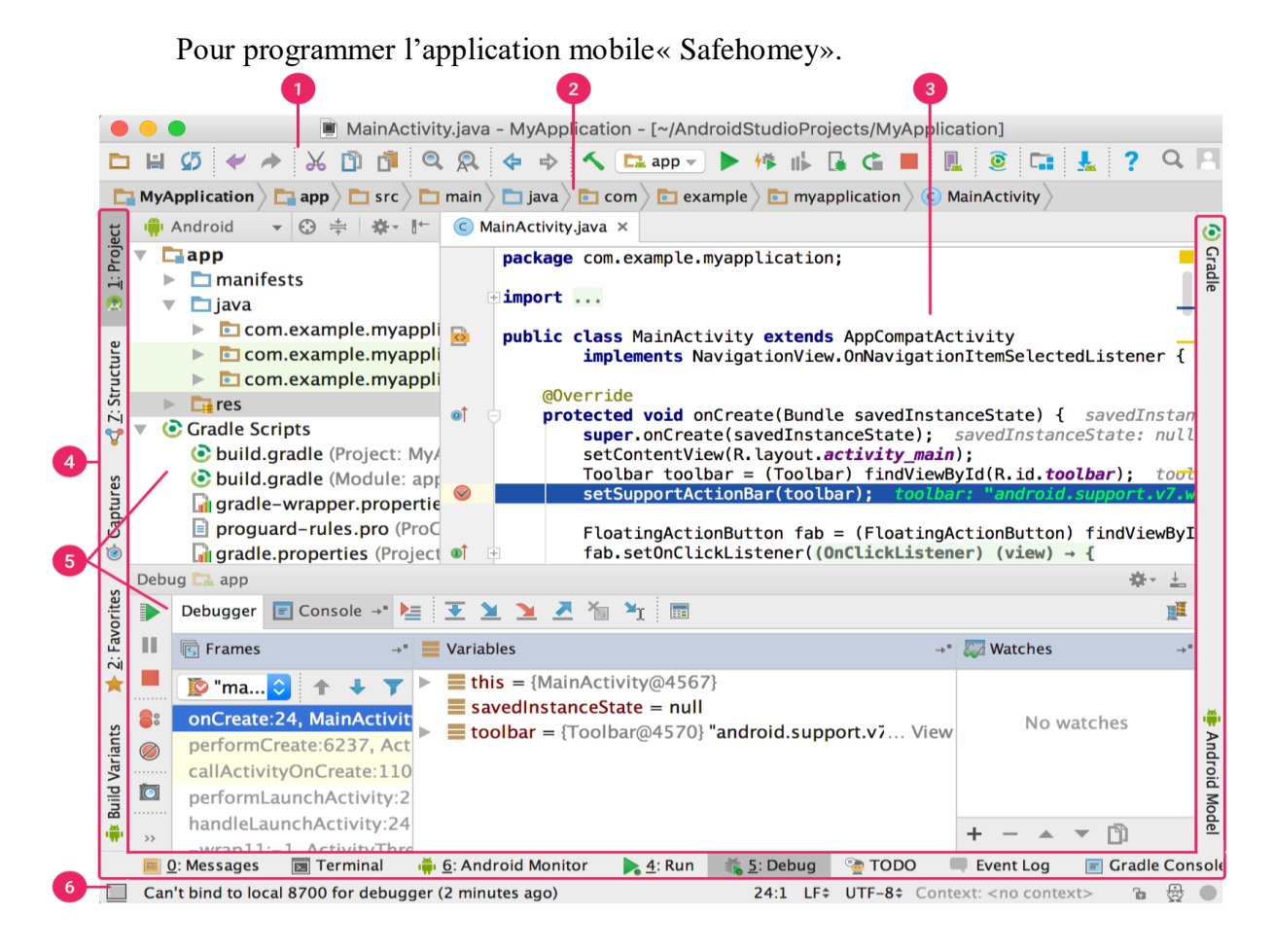

**Figure 25: Fenêtre d'Android Studio.**

**1. Barre d'outils** : permet d'effectuer un large éventail d'actions, y compris d'exécuter votre application et de lancer des outils Android.

**2. Barre de navigation** : permet de parcourir votre projet et d'ouvrir des fichiers pour les modifier. Elle fournit une vue plus compacte de la structure visible dans la fenêtre **Project** (Projet).

**3. Fenêtre d'édition** : permet de créer et de modifier le code Elle peut changer en fonction du type de fichier actuel. Par exemple, lors de l'affichage d'un fichier de mise en page, elle affiche l'éditeur de mise en page.

**4. Barre des fenêtres d'outils** : permet d'utiliser les boutons en dehors de l'IDE pour développer ou réduire des fenêtres d'outils individuelles.

**5. Fenêtres d'outils** : permet d'accéder à des tâches spécifiques telles que la gestion de projets, la recherche, le contrôle des versions, etc. Vous pouvez les développer et les réduire.

**6. Barre d'état** : permet d'afficher l'état de votre projet et de l'IDE, ainsi que les éventuels avertissements ou messages.

#### **2.3. 2.Applications utilisées :**

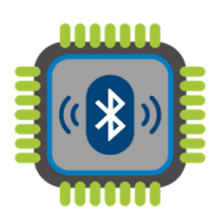

**Figure 26: Logo Bluetooth terminal hc-05.**

#### **2.3. 2.1.Bluetooth terminal hc-05 :**

Pour tester si notre Module Bluetooth « hc-05 » connecté avec notre Smartphone avant de crée notre propre application.

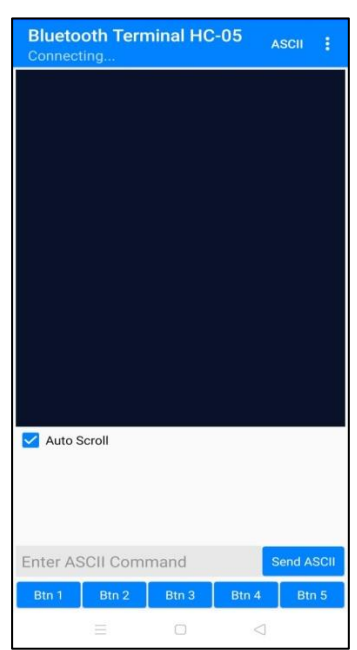

**Figure 27: Fenêtre Bluetooth terminal hc-05.**

#### **2.4. Conclusion :**

A travers ce chapitre nous avons présenté en détails les différents composants électroniques et les différents logiciels utilisés pour réaliser notre projet, dans le prochain chapitre nous allons aborder les différentes étapes de la réalisation.

## **CHAPITRE3 CONCEPTION ET REALISATION DU SYSTEME**

#### **3.1. Introduction :**

La conception est l'une des étapes les plus importantes pour l'analyse des composants et donnés de la réalisation, elle vise à faire une étude complète de la réalisation.

Dans ce chapitre, nous allons développer les étapes nécessaires pour aboutir à notre objectif et faciliter la réalisation de notre projet.

Tout d'abord on va analyser : La problématique et l'objectif attendre de notre projet et les différentes étapes de la réalisation pratique.

Après on va schématiser tout les tests existe dans le système de notre maison intelligent.

Finalement on va présenter les offres faites par l'application « Safehomey ».

#### **3.2. Les étapes de la réalisation :**

La réalisation de notre dispositif a connu cinq étapes principales :

- **Première étape :** la recherche des informations bibliographiques et techniques à utiliser pour aboutir à l'objectif.
- **Deuxième étape :** Réalisation du montage complet sur une plaque d'essai.
- **Troisième étape :** Programmation de l'Arduino avec L'IDE après compilation du programme écrit.
- **Quatrième étape:** Réalisation du montage complet sur une maquette.
- **Cinquième étape :** La création d'une application mobile.

#### **3.3. Schéma fonctionnel de la maison intelligente :**

On propose une architecture d'un système qui nous permet d'atteindre des solutions pour :

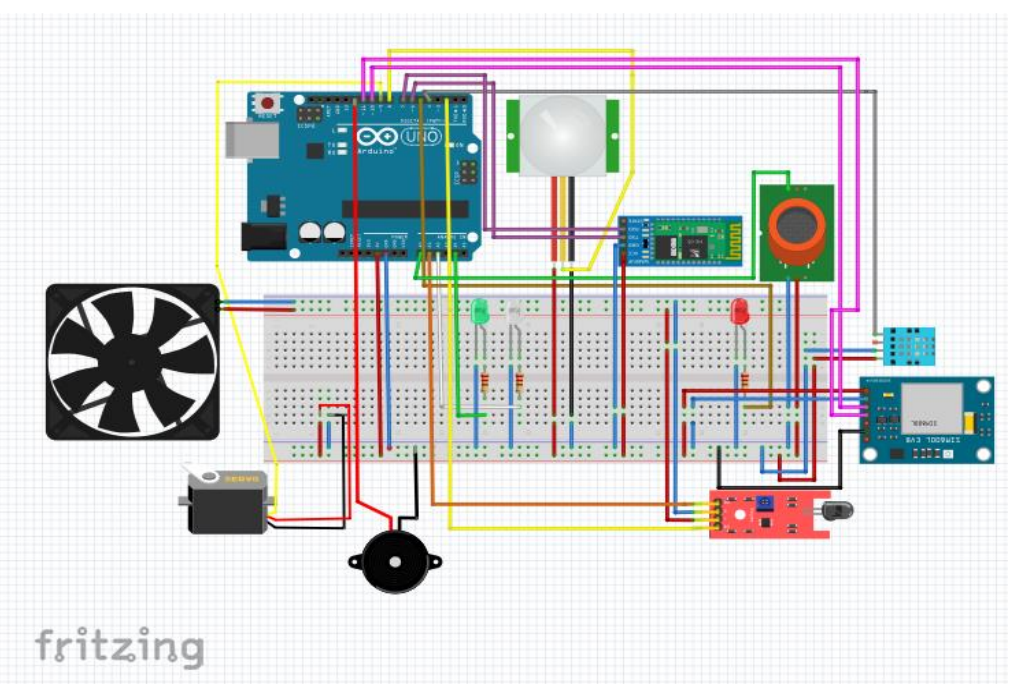

**Figure 28: Schéma fonctionnel globale du notre maison intelligente.**

1-La fuite de gaz :

- Activé le Buzzer.
- $\checkmark$  Activé le ventilateur.
- $\checkmark$  Activé la led rouge.
- $\checkmark$  Envoyer une notification à l'application « Safehomey ».
- Envoyer un message d'avertissement pour le numéro sélectionné.

#### 2-L'humidité :

- $\checkmark$  Activé le Buzzer.
- Activé la led rouge.
- $\checkmark$  Envoyer une notification à l'application « Safehomey ».
- Envoyer un message d'avertissement pour le numéro sélectionné.
- Coupé le compteur d'eau.

#### 3-L'incendie :

- Activé le Buzzer.
- Activé la led rouge.
- $\checkmark$  Envoyer une notification à l'application « Safehomey ».
- Envoyer un message d'avertissement pour le numéro sélectionné.

- 4- Le mouvement :
	- Activé le Buzzer.
	- $\checkmark$  Activé la led rouge.
	- $\checkmark$  Envoyer une notification à l'application « Safehomey ».
	- Envoyer un message d'avertissement pour le numéro sélectionné.

| Matériels utilisés       | Caractéristiques    | Nombre         |
|--------------------------|---------------------|----------------|
| Buzzer                   | 12v                 |                |
| <b>Capteur Mouvement</b> | PIR - HC-SR501      |                |
| Module Bluetooth         | $HC-05$             |                |
| <b>GSM</b>               | sim <sub>8001</sub> |                |
| LED <sub>s</sub>         | Rouge, vers, blanc  | 3              |
| <b>ARDUINO</b>           | <b>UNO</b>          |                |
| Câbles                   | $M-M$ , $F-F$       |                |
| Résistances              | 220Ohm              | $\overline{2}$ |
| Capteur Gaz              | MQ <sub>2</sub>     |                |
| Capteur Flamme           | KY-026              | 1              |
| Capteur Humidité         | DHT <sub>11</sub>   | 1              |
| Extracteur d'air         |                     | 1              |
| Servomoteur              | <b>SG90</b>         |                |

 **Tableau 3**: Matériels utilisés pour le système global.

#### **3.4. Les différents tests de notre système :**

#### **3.4. 1. Un système intelligent contre les fuites de gaz :**

Vu la situation actuelle des explosions causés par les fuites de gaz, on a pensé de créer un système dans la cuisine de notre maison pour éviter ces dégâts par la détection de ce dernier qui se fait par le capteur MQ2, qui déclenche cinq avertisseurs en même temps comme suit :

1 / L'activation d'alarme de danger : là c'est le rôle de Buzzer pour alerter les habitants

La chose la plus importante c'est que le Buzzer va déclenche dès qu'il y a une petite fuite de gaz, ça veut dire on a au début de danger cela permet aux habitants de prendre leurs précautions de sécurité

2/ L'activation de LED rouge : dans ce cas on a préféré de mettre un LED

rouge dehors de la maison pour éviter le contact électrique avec la fuite de gaz ce qui conduit à une explosion.

3/ Une ventilation de la cuisine automatique : ici le rôle d'extracteur d'air qui se n'arrêtera pas tant qu'il n'y aura plus de gaz dans l'air

4/ Un message d'alerte vert l'application mobile : notre système est accompagné d'une application mobile « Safehomey » pour recevoir des messages d'alerte, cela aide l'utilisateur à connaitre les événements ou bien les détections qui se produisent chez lui.

5/message SMS :

On a pensé à cette solution dans le cas ou l'utilisateur n'est pas connecté à l'application mobile ou bien dehors de la maison il va recevoir des messages SMS, c'est le rôle de module GSM qui envoie des SMS à la puce SIM de l'utilisateur

La Figure (29) présente le schéma de fonctionnement du système.

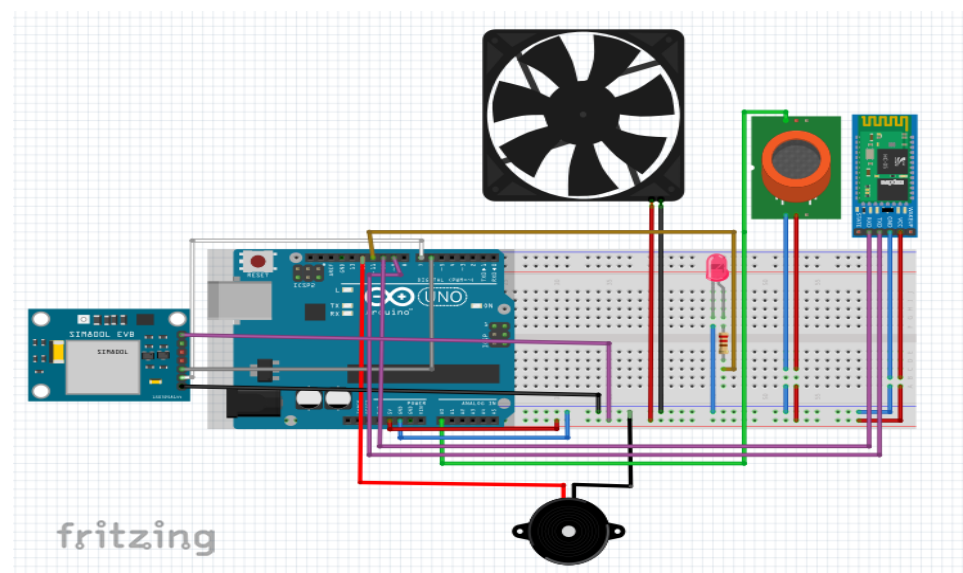

**Figure 29: Schéma fonctionnel contre les fuites de gaz.**

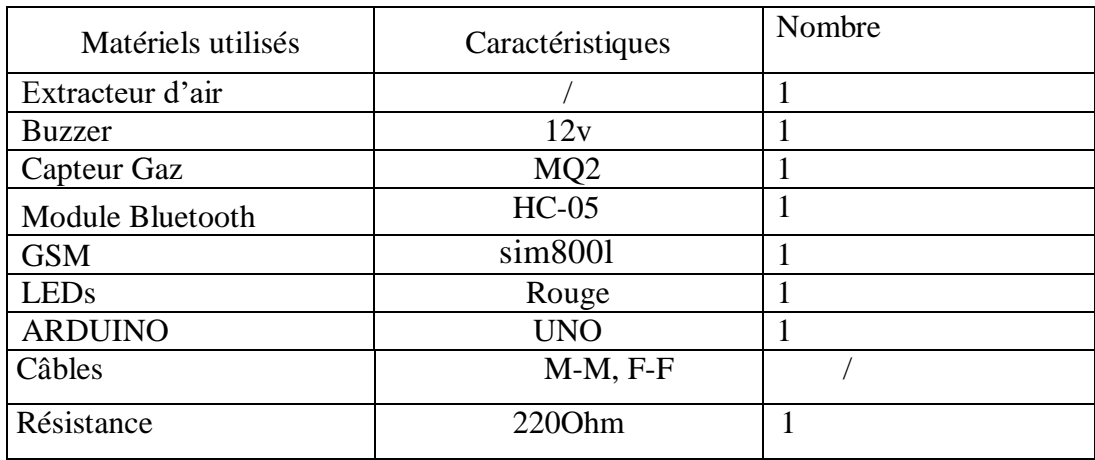

 **Tableau 4**: Matériels utilisés pour le système des fuites de gaz.

#### **3.4. 2. Un système intelligent contre les fuites d'eau :**

On a pensé de poser un capteur de DHT11 qui mesure la température et l'humidité et l'affiche sur l'application **«** Safehomey**»**, quand l'humidité dépasse le seuil de 60° notre système déclenche cinq avertisseurs en même temps comme suit :

1/ L'activation d'alarme de danger.

2/ L'activation de LED rouge.

3/ Fermé le servomoteur qui considère comme un compteur d'eau pour réduire la fuite.

4/ Un message d'alerte vert l'application mobile **«** Safehomey ».

5/ Message SMS.

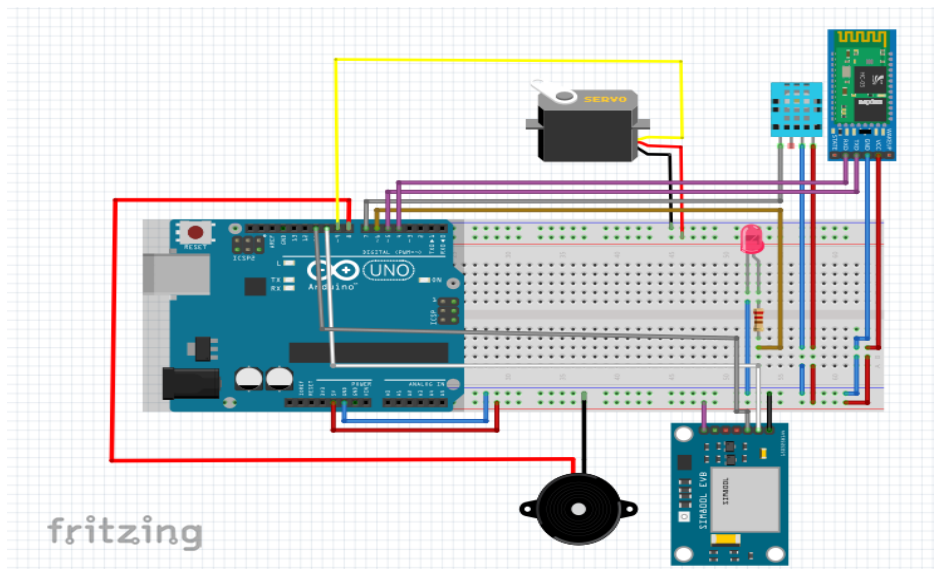

**Figure 30: Schéma fonctionnel contre les fuites d'eau.**

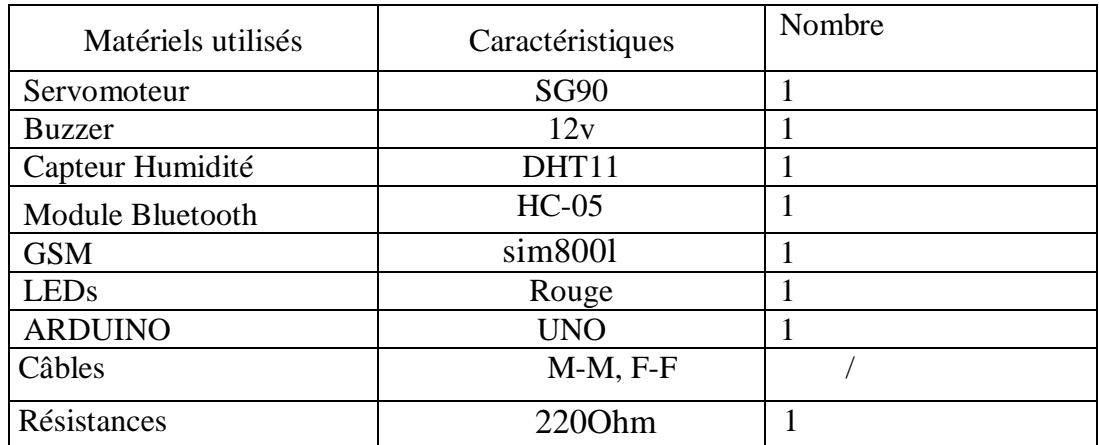

 **Tableau 5**: Matériels utilisés pour le système des fuites d'eau.

#### **3.4. 3. Un système intelligent contre les incendies:**

Pour les incendies on a pensé d'utiliser un capteur de KY-026 qui détecte et réagir à la présence d'une flammée et l'affiche sur l'application **«** Safehomey**»**, quand il sent la flamme le système déclenche quatre avertisseurs comme suit :

- 1/ L'activation d'alarme de danger.
- 2/ L'activation de LED rouge.
- 3/ Reçoit un message au téléphone utilisant l'application **«** Safehomey**»** .
- 4/ Message SMS.

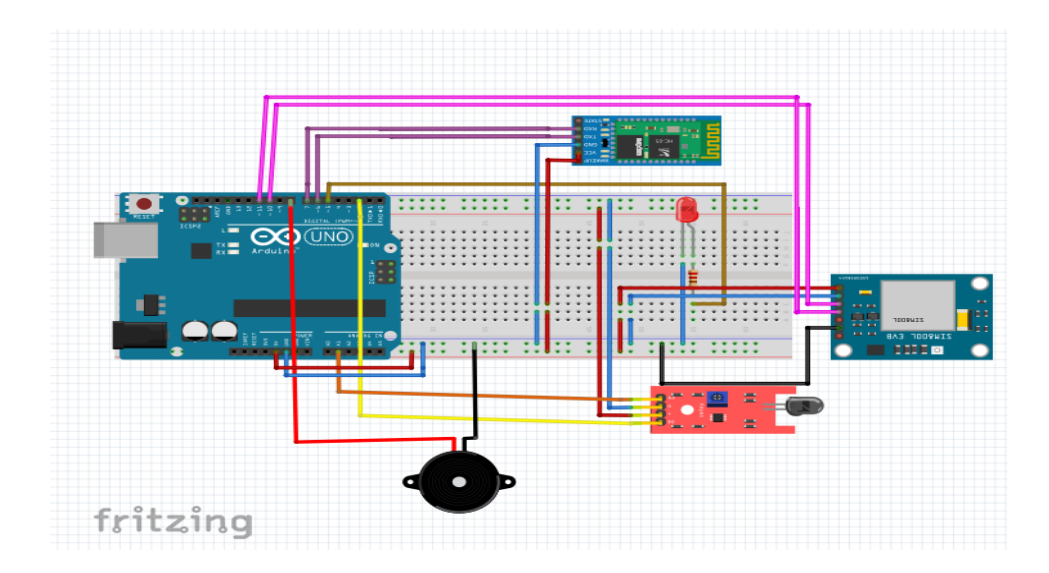

**Figure 31: Schéma fonctionnel contre les incendies.**

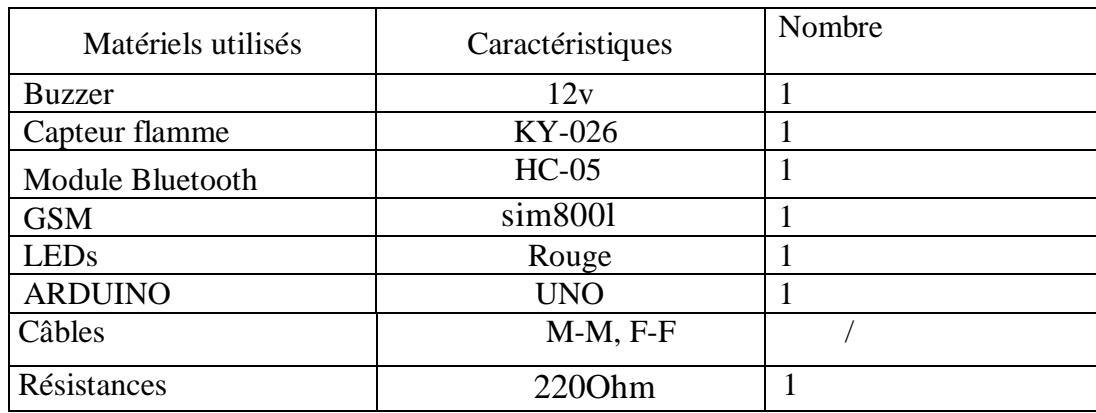

 **Tableau 6**: Matériels utilisés pour le système contre les incendies.

#### **3.4. 4. Un système intelligent de mouvement:**

 Pour se protéger du vol on a pensé de poser un capteur de PIR - HC-SR501, qui détecte tout type de mouvement et l'affiche sur l'application **«** Safehomey**»**, pour détecter les mouvements il faut d'abord activer le capteur depuis l'application, quand il sent un mouvement il déclenche 4 avertisseurs en même temps comme suit :

1/ L'activation d'alarme de danger et ne s'éteint pas tant que vous l'avez pas désactivé depuis l'application.

2/ L'activation de LED rouge.

3/ Reçoit un message au téléphone utilisant l'application **«** Safehomey**»**.

4/ Message SMS.

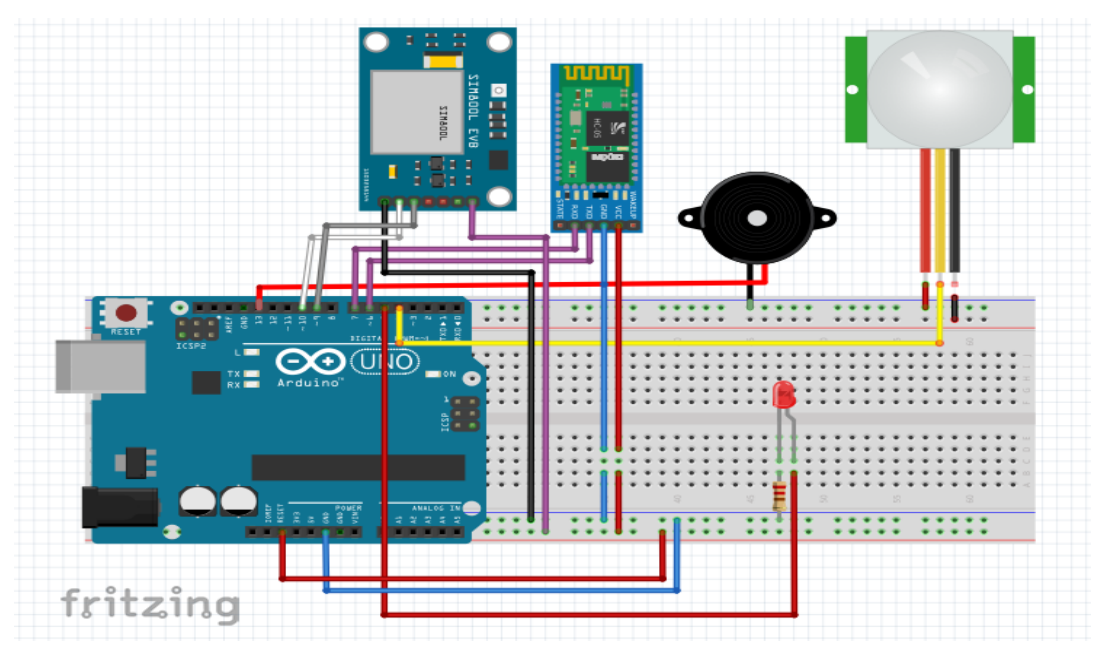

**Figure 32: Schéma fonctionnel des mouvements.**

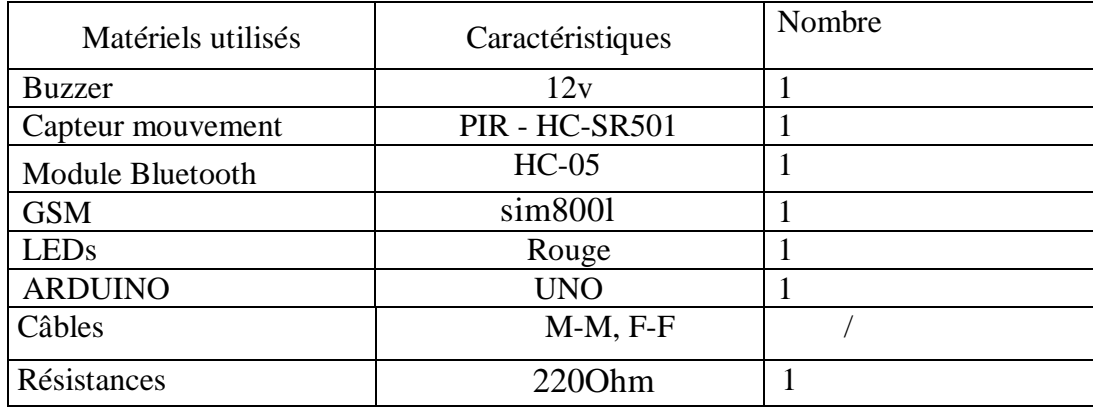

 **Tableau 7**: Matériels utilisés pour le système des mouvements.

#### **3.5. Application Mobile :**

**3.5.1. Définition :**

**Nom : Safehomey**

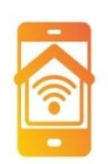

#### **Figure 33: Logo application mobile.**

« Safehomey » est une application mobile qui a été créé par nous en utilisant le langage JAVA pour qu'elle soit plus professionnelle.

Notre application sert à contrôler quelque objet dans notre maison intelligente : elle assure la possibilité de consulte la température, l'humidité et le pourcentage de « Co » dans la maison, elle vous donne même la possibilité d'activer la lampe, le compteur d'eau, le ventilateur, le disjoncteur de la maison et le capteur de mouvement si vous êtes hors de la maison et même de les désactiver à distance.

#### **3.5.2. Présentation de l'application :**

#### **3.7.2. La page d'identification :**

Dés que vous accédez à notre application, vous serez accueilli par la page dans la figure 34.

**↓** D'abord pour accéder à votre compte il faut entrer ton vrai mot de passe sinon Il retourne erreur.

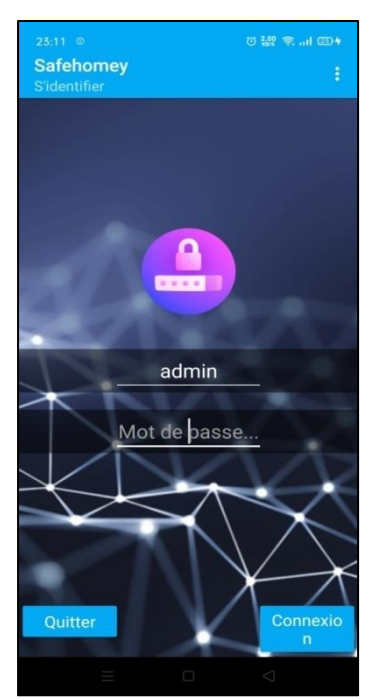

 **Figure 34: La page d'identification.**

#### **3.5.3. Le menu de l'application :**

Il existe plusieurs tâches dans notre application, chaque tâche est regroupée sur une page.

Les tâches sont :

- o Sécurité : Les détections dans la maison.
- o Contrôle : Les objets contrôler dans la maison.
- o Paramètre

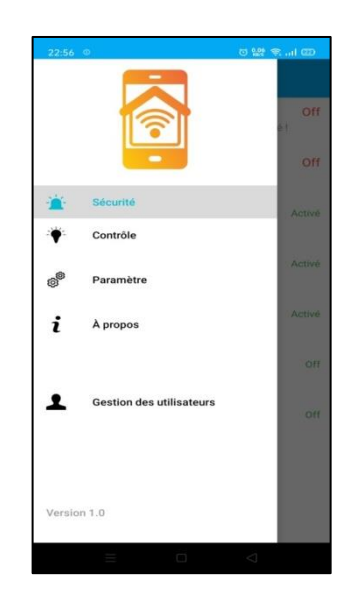

 **Figure 35: Le menu de l'application.**

#### **3.5.3. Sécurité :**

Dans cette page il existe plusieurs cas :

#### **3.5.3. 1.Cas normal :**

Dans ce cas, il n'y a aucune détection notre application affiche la température, l'humidité et le pourcentage de « Co » dans la maison 24 h/24 h.

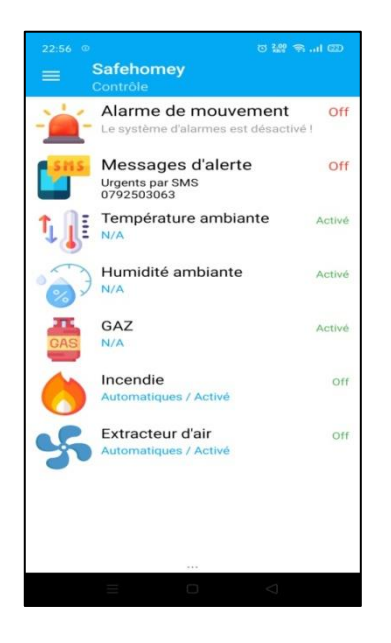

 **Figure 36: Cas normal.**

#### **3.5.3. 2.Cas de fuite de gaz:**

Quand le système de la maison détecte un pourcentage de gaz supérieur à 300 il a envoyé directement une notification à l'application « Safehomey » qu'il sent le danger.

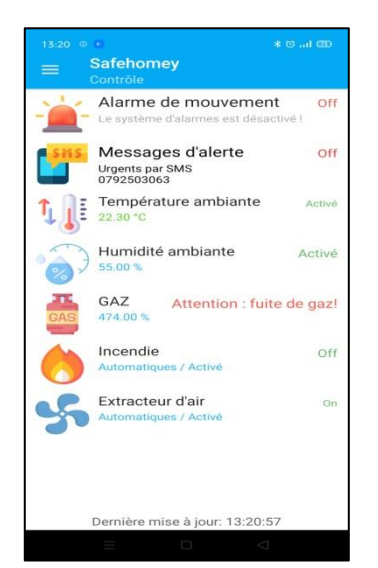

 **Figure 37: Cas de fuite de gaz.**

#### **3.5.3. 3.Cas de fuite d'eau:**

Quand le système de la maison détecte un pourcentage d'humidité supérieur à 60 il envoyer directement une notification à l'application « Safehomey » qu'il y en a une fuite d'eau.

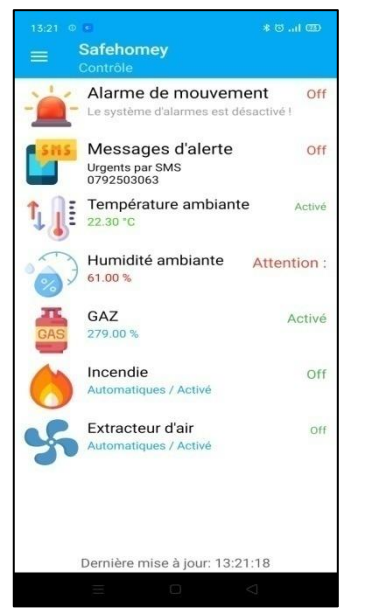

 **Figure 38: Cas de fuite d'eau.**

#### **3.5.3. 4.Cas d'incendie:**

Quand le système de la maison détecte un incendie il envoie directement une notification à l'application « Safehomey ».

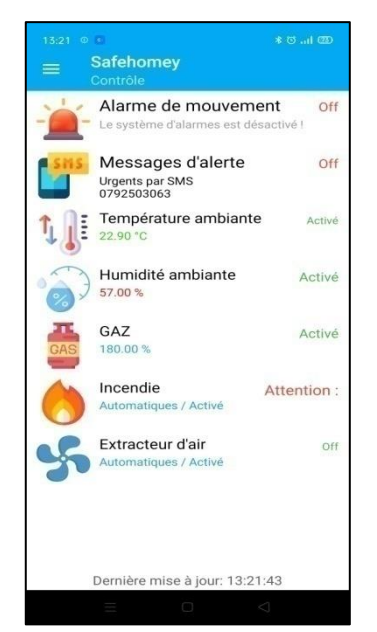

 **Figure 39: Cas d'incendie.**

#### **3.5.3. 4.Cas de mouvement:**

Pour ce cas on a pensé de bien sécurise la maison contre les voleurs donc on ajoute un capteur de mouvement.

Ce capteur est très sensible l'utilisateur va l'activer quand y a personne dans la maison s'il y a un mouvement l'application affiche une alerte.

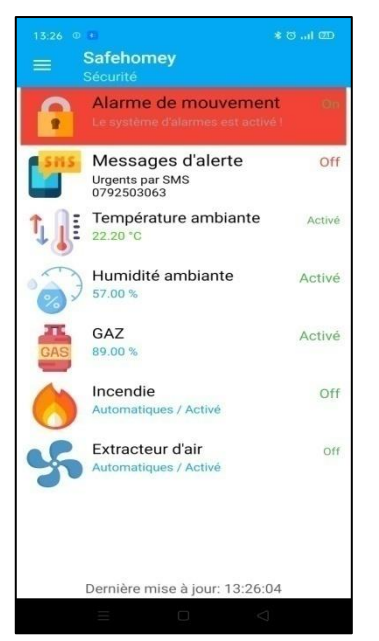

 **Figure 40: Cas de mouvement.**

#### **3.5.3. Contrôle:**

Notre application offre la possibilité de contrôler la maison à distance, donc on peut activer et désactiver la lampe, le compteur d'eau, le ventilateur, le disjoncteur de la maison.

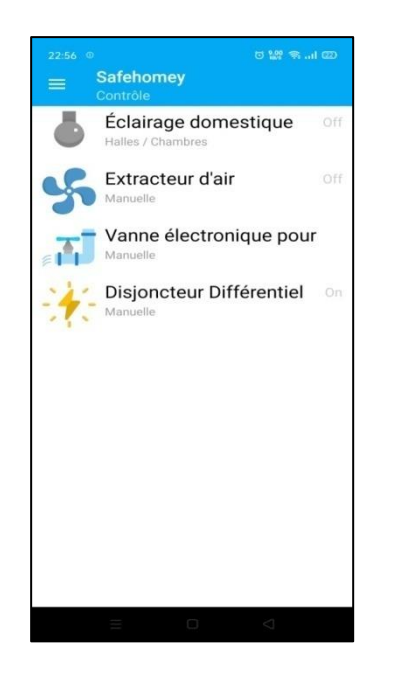

 **Figure 41:la page de Contrôle.**

#### **3.5.3. Paramètre:**

Cette tâche elle est responsable de connecter notre application avec le système de la maison par le Bluetooth

De même changé le mot de passe du compte et pour choisir le numéro qui va recevoir les messages d'alerte.

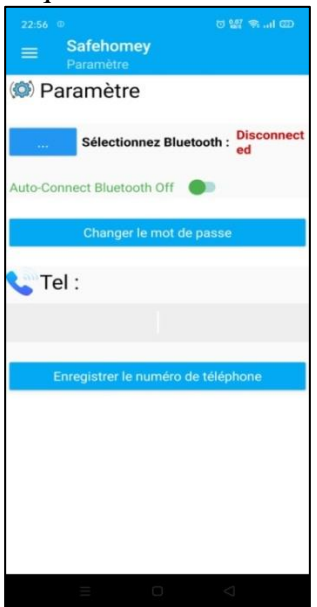

 **Figure 42:la page de paramètre.**

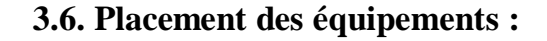

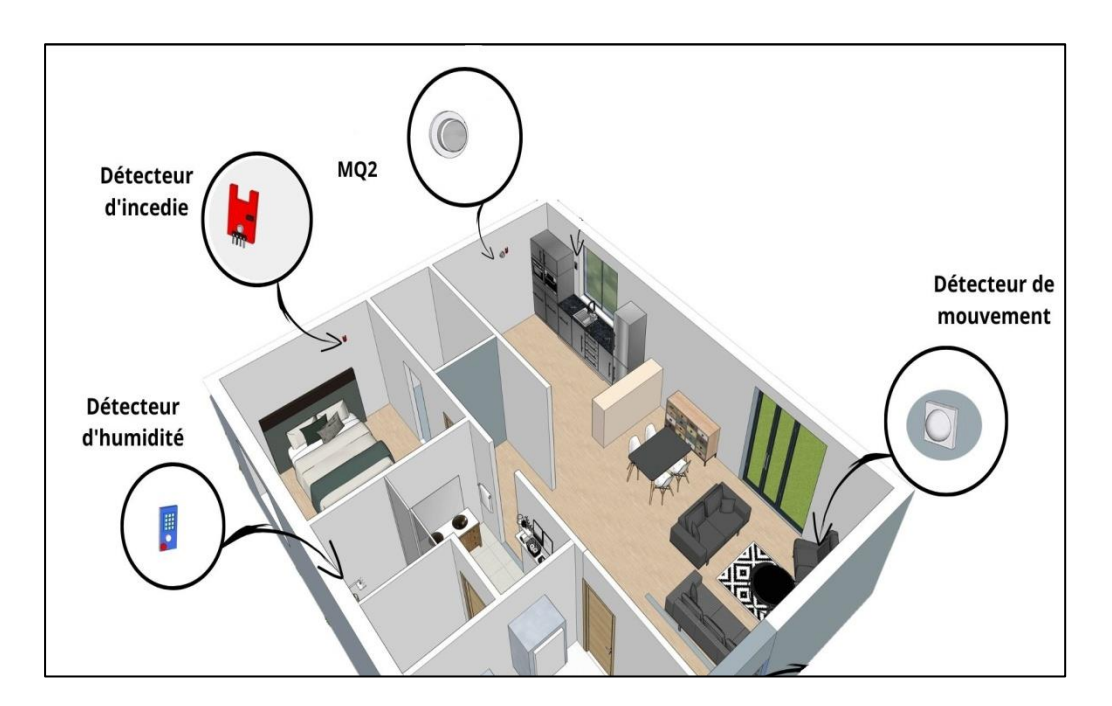

 **Figure 43: Placement des équipements.**

#### **3.6.1. Capteur de Gaz MQ2 :**

Dans la maison intelligente il existe plusieurs sources de fuites de gaz.

Dans notre maquette on a mis le capteur de gaz dans la cuisine parce que c'est la plus grande source de fuite.

Ce capteur de gaz mq2 peut détecter défirent gaz comme Co, GPL, butane, le propane, le méthane, l'alcool, l'hydrogène ainsi que les fumés, Dans notre mémoire on a insisté sur « Co ».

Il est pu couteux et convient à divers application, on plus il est stable et longue durée de vie.

Il a des concentrations 300ppm à 10000ppm et une plage de détection: 100- 10000 ppm.

Dans notre maquette il peut détecter même les fuites de gaz dans le salon et la chambre principal de la maison.

#### **3.6.2. Capteur d'incendie KY-026 :**

Ce capteur de flamme KY-026 mesure l'intensité de la lumière infrarouge émise par le feu sur une plage de longueur d'onde comprise entre 760 à 1100 nm.

Il est pu couteux, sensible et convient à divers application.

Dans notre maquette on a placé ce capteur dans la chambre principale.

#### **3.6.3. Capteur d'humidité DHT11:**

Le DHT11 est un capteur numérique de température et d'humidité de base à très faible coût.

Il est assez simple à utiliser, mais nécessite un timing prudent pour saisir les données.

Le seul inconvénient réel de ce capteur est que vous ne pouvez obtenir de nouvelles données qu'une fois toutes les deux secondes.

Ce capteur a une plage de mesure de température : 0 à 50 ° C.

Dans notre maquette on a placé ce capteur dans le sanitaire ou se trouve les fuites d'eau.

#### **3.6.4. Capteur de mouvement PIR - HC-SR501 :**

Il détecte le mouvement du corps humain par la mesure du rayonnement infrarouge émis par le corps humain et la présence des personnes dans une portée maximale de sept m.

Le détecteur permet aussi de capter une transition ou un changement brutal de l'environnement.

Dans notre maquette on a placé ce capteur à côté de la porte principale de la maison.

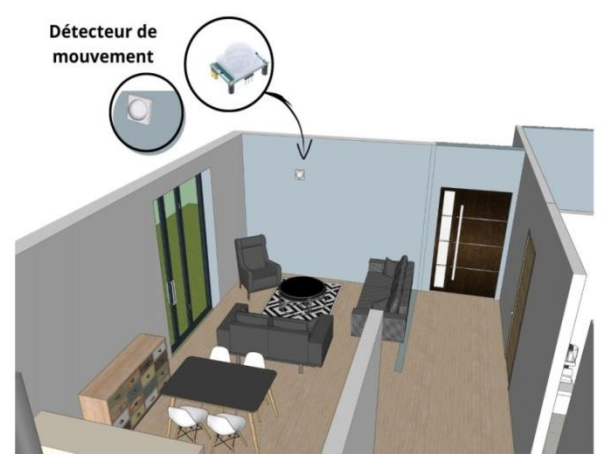

**Figure 44: Placement de capteur de mouvement.**

#### **3.6.5. Système de la maison :**

Dans le garage on a placé le compteur d'eau et le disjoncteur de la maison et à côté d'eux, nous mettons notre système qui contient une carte ARDUINO, la carte GSM et le module Bluetooth.

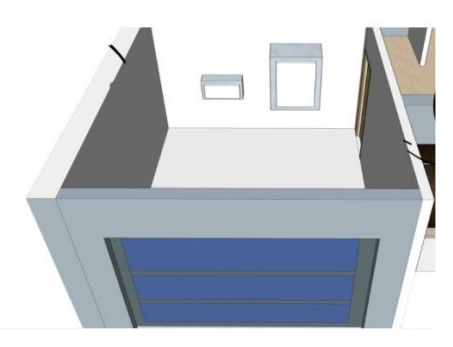

**Figure 45: Placement de système.**

#### **3.7. Conclusion :**

Ce chapitre décrit la partie importante de ce mémoire qu'est la réalisation, où on montre l'intérêt de la domotique, afin de résoudre les problèmes rencontrés dans la problématique , on a pu réaliser des solutions dont un système intelligent contre les fuites de gaz et d'autres comme les fuites d'eau et les incendies.

On a réalisé aussi d'autres systèmes intelligents pour la détection de mouvement et pour rendre la maison plus confortable et plus sécuriser.

Nous remarquons que l'utilisation de ces applications sert a facilité les tâches quotidiennes de l'être humain, on aurait aimé faire le programme final avec toutes les applications fonctionnant simultanément et plusieurs applications de confort mais vu que nous avons rencontré un manque de matériel et difficile à trouver qui a été un obstacle pour ne pas avoir de résultats souhaités.

# **Conclusion générale**

#### **Conclusion générale :**

Grâce au développement des technologies de communication, aux ordinateurs, aux logiciels et aux systèmes intelligents, les futures maisons connectées ne sont plus une utopie mais une réalité.

Les travaux engagés de notre problématique se répartissent en 5 parties :

Dans la première contribution, nous avons réalisé un système contre les fuites de gaz afin de réduire les dégâts causés par ce dernier. Le résultat obtenu était satisfaisant.

Pour la seconde contribution, on a réalisé un système contre les fuites d'eau et les incendies. Cette application nous a permis d'obtenir des résultats désirés.

La troisième contribution, c'était la réalisation d'un système plus sécurisé contre les voleurs qui réside dans la détection de mouvement Cette application nous a permis d'obtenir des résultats satisfaisant.

La quatrième contribution, c'est la réalisation d'une application mobile qui est connecté avec le système et la maison intelligente pour recevoir des messages d'alerte.

La cinquième contribution, c'était la réalisation d'un système plus confort qui contient le contrôle à distance de la maison comme allumer les lampe à distance activer et désactiver les différents compteurs de la maison.

En effet, l'apport de ce projet se résume surtout dans la découverte d'un nouveau domaine ce qu'on appelle la domotique, qu'est un domaine très intéressant, très vaste et innovant, de même il nous a apporté énormément de connaissances, et cela nous permet de dire que la période de la réalisation de ce projet c'était une période éducative, en dépit de la domotique.

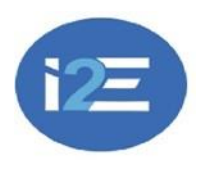

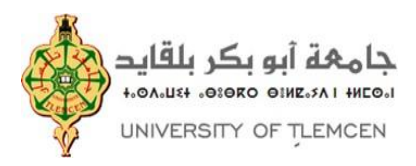

#### **République Algérienne Démocratique et Populaire**

**Université Abou Bakr Belkaid– Tlemcen**

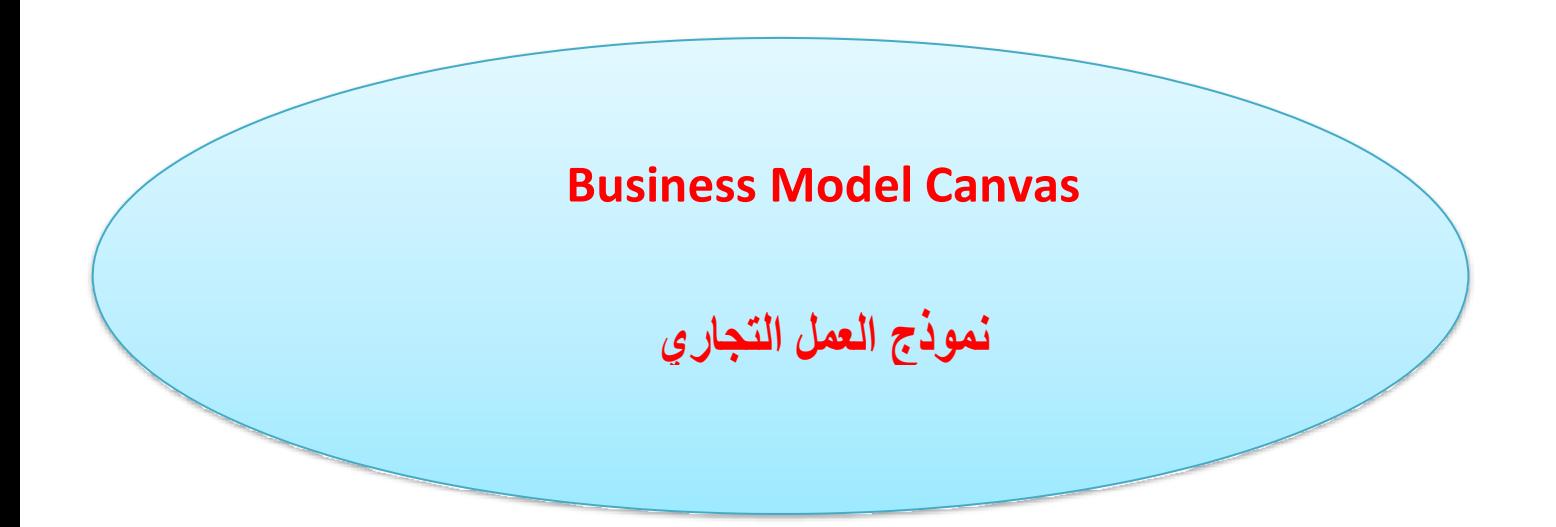

**Réalisé par :**

- **MOSTEFAI Abir**
- **MESLI Sarah Rania**

 **-MERZOUG Mohamed** *(Encadreur)*

**- ETCHIALI Abdelhak** *(Co-Encadreur)*

Année universitaire: 2022-2023

### **Business Model Canvas**

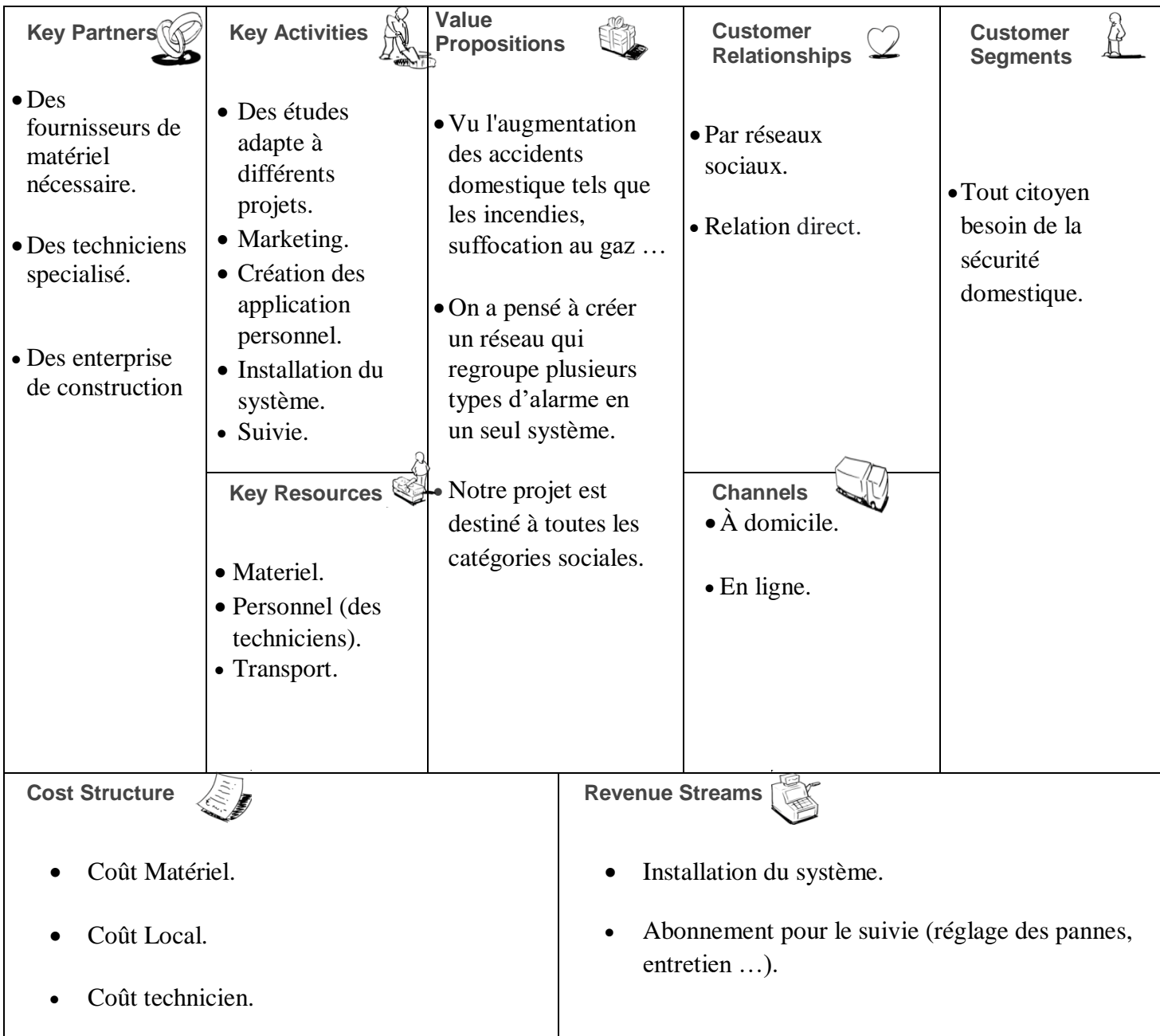

#### **Business Model Canvas**

Nous allons vous présenter le BMC de notre projet de maison intelligente pour vous montrée que cette technologie peut réellement faire la différence dans la vie quotidienne des gens.

**Customer Segments** :Tout d'abord, nous avons identifié plusieurs segments de clientèle pour notre projet, c'est tout citoyen besoin de la sécurité domestique, notamment les propriétaires de maisons résidentielles, les entreprise de gestion immobilière, les hôtels, et les complexes hôteliers ainsi que les institutions gouvernementales et organisme publics, ces segments ont des besoins variés en matières de sécurité de gestion de leurs biens immobiliers.

**Value Propositions**: Vue l'augmentation des accidents domestique tels que les incendies, suffocation au gaz, Notre proposition de valeur repose sur plusieurs points clés. Tout d'abord, nous offrons une détection avancée des fuites de gaz, d'eau, d'incendie, et des mouvements, ce qui permet à nos clients d'identifier rapidement les problèmes potentiels et de prendre des mesures préventives. De plus, notre application mobile conviviale leur permet de Controller et de surveiller leur maison à distance, offrant ainsi une tranquillité leur maison à distance, offrant ainsi une tranquillité d'esprit et une commodité accrues. En outré, nous avons veillé à intégrer notre système avec d'autres technologies domotique existantes pour une expérience utilisateur sans faille.

#### **Customer Relationships:**

1. **Réseaux sociaux**: En utilisant les réseaux sociaux, nous établissons une relation continue avec nos clients. Nous créons du contenu attrayant et informatif, tel que des vidéos tutoriels sur l'utilisation de notre application mobile, des conseils de sécurité pour la maison et des témoignages clients. Nous encourageons également nos clients à partager leurs expériences avec notre solution sur les réseaux sociaux en utilisant des hashtags spécifiques et en organisant des concours et des événements interactifs.

En interagissant avec nos clients sur les réseaux sociaux, nous répondons rapidement à leurs questions et préoccupations, ce qui renforce la confiance et fidélise notre clientèle. Nous utilisons également les réseaux sociaux pour recueillir des commentaires précieux sur notre solution, les fonctionnalités souhaitées par les utilisateurs et les améliorations potentielles à apporter. Cela nous permet d'adapter constamment notre offre aux besoins changeants de nos clients.

En résumé, notre présence active sur les réseaux sociaux nous permet d'établir des relations solides avec nos clients, de créer une communauté engage et de recevoir des commentaires précieux pour améliorer en permanence notre solution de maison intelligente.

**2. Relation direct** : En plus de nos activités sur les réseaux sociaux, nous valorisons également les relations directes avec nos clients. Nous mettons un point d'honneur à offrir un excellent service client et à établir une communication personnalisée. Voici comment nous entretenons ces relations directes :

Support client réactif : Nous disposons d'une équipe dédiée au support client qui est disponible pour répondre aux questions, résoudre les problèmes techniques et fournir une assistance générale. Nos clients peuvent nous contacter par téléphone, par e-mail ou via notre application mobile. Nous nous efforçons de fournir des réponses rapides et des solutions efficaces pour garantir leur satisfaction.
Suivi régulier : Nous maintenons une communication régulière avec nos clients pour les informer des mises à jour, des nouvelles fonctionnalités et des améliorations de notre solution. Nous leur envoyons des newsletters périodiques, des notifications push via l'application mobile et nous organisons des webinaires pour leur présenter les dernières avancées.

Écoute des besoins des clients : Nous accordons une grande importance aux retours de nos clients. Nous encourageons activement les commentaires, les suggestions et les idées d'amélioration. et nous intégrons leurs retours dans le développement continu de notre solution.

Grâce à ces relations directes avec nos clients, nous pouvons mieux comprendre leurs besoins, renforcer leur engagement et créer une base de clients fidèles et satisfaits.

**Channels :** En ce qui concerne les canaux de distribution, nous avons choisi une approche mixte. Nous avons pensé d'établi des partenariats avec des entreprises de gestion immobilière, ce qui nous permet d'installer notre système dans les propriétés locatives. nous avons penser aussi de faire des collaborations avec des intégratrices domotiques pour faciliter l'intégration de notre solution dans les systèmes existants de nos clients.

**Key Activities**: Pour les activités clé on a :

Des études adaptent à différents projets.

Création des applications personnelles.

Installation du système.

En plus des activités que nous avons mentionnées précédemment, nous attachons également une grande importance à nos activités de marketing et de communication.

Nous entretenons une présence active sur les plateformes telles que Facebook, Twitter et Instagram, où nous partageons des contenus pertinents, répondons aux questions des clients et recueillons leurs commentaires.

Cela nous permet de renforcer notre relation avec nos clients, de générer de l'engagement et de stimuler la notoriété de notre marque.

**Key Partners**: Ce qui concerne nos partenaires clés, nous avons pensé d'établir des collaborations avec:

- Des enterprise de construction
- Des fournisseurs de matériel nécessaire.
- Des techniciens specialisé.

**Key Resources:** Ce qui concerne nos ressource, nous avons besoin de:

- Materiel.
- Personnel (des techniciens).
- Transport.

## **Cost Structure:**

- Coût Matériel
- Coût Local.
- Coût technicien.

**Revenue Streams:** Notre modèle repose sur plusieurs sources de revenus. Tout d'abord, nous générons des revenus grâce à la vente directe de kits de maison intelligente comprenant les capteurs et l'unité de contrôle. De plus, nous proposons des frais d'abonnement mensuels pour l'utilisation de notre application mobile et des services de surveillance en temps réel. Enfin, nous proposons des services d'installation et de configuration personnalisés pour les clients entreprises.

# **Références**

[1]<https://arduino-france.site/>

[2] M. Metahri, S. Abdelli, " Smart House," Mémoire Master, Université Abou Bekr BELKAID de Tlemcen, Algérie, 2017.

[3] [http://www.sigma-tec.fr/domotique/texte\\_definition.html](http://www.sigma-tec.fr/domotique/texte_definition.html)

[4] Kh. El Yahiaoui, A. Boukoutaya," Réalisation d'une maison intelligente à base d'Arduino ", Mémoire de La licence fondamentale en Informatique, Electronique et Automatique « IEA », Université Mohammed V, Faculté des Science Rabat, Maroc, 2015 /2016.

[5]<https://domoticonfort.fr/definition/histoire-domotique/>

[6] A. Addou, N. Bahous "Réalisation d'une maison intelligente à base d'Arduino", Mémoire Master, Université Bel Hadj Bouchaid Ain Témouchent, Algérie 2020.

[7]<https://lecafedugeek.fr/electronique-detectez-les-intrus-avec-le-capteur-de-mouvement-pir/>

[8] A. Yahi, L. Kouri " Contrôle et suivi d'une maison intelligente via internet ", Mémoire Master, Université Akli Mohand Oulhadj Bouira Algérie 2018.

[9]<https://www.maison-et-domotique.com/47940-combien-coute-la-domotique/>

[10] [https://www.robot-maker.com/shop/blog/27\\_Connecter-capteur-Infrarouge-](https://www.robot-maker.com/shop/blog/27_Connecter-capteur-Infrarouge-HCSR501.html)[HCSR501.html](https://www.robot-maker.com/shop/blog/27_Connecter-capteur-Infrarouge-HCSR501.html)

[11]<http://blog.latrivenetacavi.com/fr/concevoir-une-maison-intelligente-les-erreurs-eviter-2/>

#### **Résume :**

L'objectif principal de ce mémoire académique est la conception et la réalisation d'un modèle d'une maison intelligente connecté, Cette réalisation sera faite à base de la carte arduino.

Cette maison comprend plusieurs systèmes pour que les habitants ressentent un sentiment de sécurité, et on peut la superviser à distance via une application mobile.

Les fuites de gaz et l'incendie causeront plusieurs dégâts pour cela, on a réalisé tout un système de détection à l'aide des différents capteurs MQ2, KY026, DHT11, HC-SR501.

Le confort est encore sélectionné dans la maison.

**Mots clés :** maison intelligente, domotique, Arduino, capteur MQ2, KY026, DHT11, HC-SR501.

#### **ملخص:**

الهدف الرئيسي من هذه الرسالة الأكاديمية هو تصميم وتنفيذ نموذج لمنزل ذكي متصل, سيتم تحقيق هذا الإنجاز بناءً ARDUINO , على لوحة

يحتوي هذا المنزل على عدة أنظمة لجعل السكان يشعرون بالأمان, ويمكننا الإشراف عليه عن بعد عبر تطبيق الهاتف المحمول.

سوف يتسبب تسرب الغاز والحريق في العديد من الأضرار لهذا، فقد أدركنا نظام الكشف الكامل باستخدام أجهز ة

االستشعار المختلفة

الراحة موجودة في المنزل.

**الكلمات الرئيسية :**

.MQ2, KY026, DHT11, HC-SR501 مستشعرات ، Arduino ، المنزل أتمتة **،**الذكي المنزل

### **The abstract:**

The main objective of this academic thesis is the design and realization of a model of a connected smart home; this achievement will be made based on the Arduino board.

This house includes several systems to make the inhabitants feel safe, and we can supervise it remotely with a mobile application.

Gas leaks and fire will cause several damages for this, we have realized a whole detection system using various sensors : MQ2, KY026, DHT11, and HC-SR501.

Comfort is still selected in the house.

Keywords: smart home, home automation, Arduino, MQ2 sensor, KY026, DHT11, HC-SR501.

78 $\overline{z}$